# **ΤΕΧΝΟΛΟΓΙΚΟ ΕΚΠΑΙΔΕΥΤΙΚΟ ΙΔΡΥΜΑ ΚΡΗΤΗΣ**

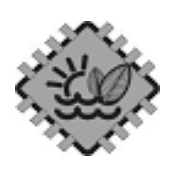

*ΣΧΟΛΗ ΕΦΑΡΜΟΣΜΕΝΩΝ ΕΠΙΣΤΗΜΩΝ ΧΑΝΙΩΝ* ΤΜΗΜΑ ΜΗΧΑΝΙΚΩΝ ΦΥΣΙΚΩΝ ΠΟΡΩΝ& ΠΕΡΙΒΑΛΛΟΝΤΟΣ

# **Τομέας: Ανανεώσιμων Ενεργειακών Πόρων Εργαστήριο: Σχεδιομελέτης και κατεργασιών**

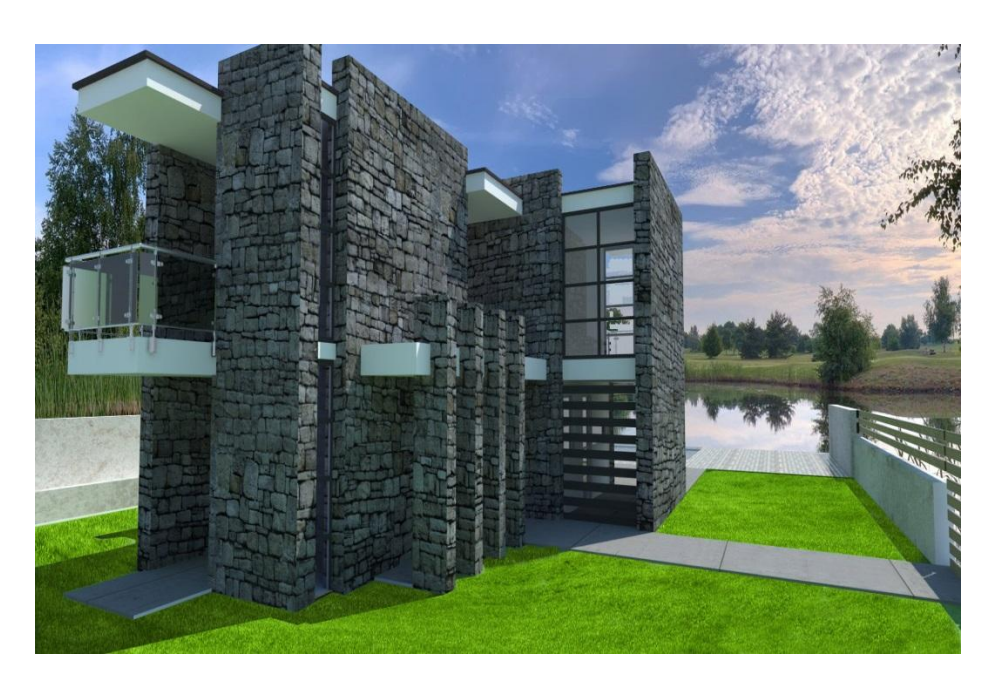

ΠΤΥΧΙΑΚΗ ΕΡΓΑΣΙΑ

*" Σχεδίαση 3D σπιτιού με φωτορεαλισμό χρησιμοποιώντας το πρόγραμμα Sketch up"*

> Σφηναρολάκη Ιωάννα- Μαρία Γιαννοπούλου Άννα

 *Επιβλέπων καθηγητής Επίκουρος Καθηγητής Μαραβελάκης Εμμανουήλ* **ΧΑΝΙΑ 2015**

**Αφιέρωση**

#### **ΕΥΧΑΡΙΣΤΙΕΣ**

Θα θέλαμε να ευχαριστήσουμε του κ. Μαραβελάκη, για το υλικό και τη βοήθεια που μας προσέφερε καθώς επίσης και το γεγονός ότι μας έδωσε την ευκαιρία να γνωρίσουμε το πρόγραμμα και να κάνουμε την πτυχιακή μας εργασία.

#### **ΕΞΕΤΑΣΤΙΚΗ ΕΠΙΤΡΟΠΗ**

- 1. Εξεταστής: *Επίκουρος Καθηγητής Μαραβελάκης Εμμανουήλ*
- 2. Εξεταστής : *Επίκουρος Καθηγητής Καραπιδάκης Εμμανουήλ*
- 3. Εξεταστής *: Καθηγητής Εφαρμογών Κατσίγιαννης* Ιωάννης

# Περίληψη

Τα γραφικά απεικόνισης στην επιστήμη των υπολογιστών αναπτύχθηκαν το 1970, από τότε η τεχνολογία τους αναπτύσσεται ραγδαία και οι χρήσεις τους πολλαπλασιάζονται, όπως και οι χρήστες, αρχιτέκτονες, σχεδιαστές παραγωγοί ταινιών και κινηματογράφου, άλλα και τηλεόρασης, είναι μερικοί από αυτούς. Τα γραφικά ξεκίνησαν ως δύο διαστάσεων (2D) και σε βάθος 30 χρόνων, περίπου, έφτασαν να είναι τρισδιάστατα και πολύ αληθοφανή, σε σημείο κανείς να μην ξέρει πότε πρόκειται για πραγματικότητα.

Με αφορμή την πληθώρα εφαρμογών που έχουν τα γραφικά, έχουν αναπτυχθεί και πληθώρα προγραμμάτων ούτως ώστε να μπορούν να εξυπηρετήσουν όσο το δυνατών μεγαλύτερο κοινό και απαιτήσεις. Τα λογισμικά προγράμματα μπορεί να είναι από πάρα πολύ απλά, για ερασιτέχνες ή και αρχάριους χρήστες, μέχρι και πολύπλοκα για επαγγελματίες με τεράστια γκάμα εφαρμογών και δυνατοτήτων για υψηλές επιδώσεις ρεαλιστικότητας.

Ένα από αυτά τα προγράμματα είναι και το Sketch up. Πρόκειται για ένα πολύ απλό πρόγραμμα που μπορεί να το χειριστεί και ένας αρχάριος, με πάρα πολύ καλές αποδώσεις αληθοφάνειας, ούτως ώστε να μπορεί να χρησιμοποιηθεί για επαγγελματική χρήση.

Σε αυτή την εργασία θα το χρησιμοποιήσουμε για τη σχεδίαση ενός διώροφου οικήματος προσπαθώντας να επιτύχουμε φωτορεαλισμό στο τελικό αποτέλεσμα.

Τέλος στο τέταρτο κεφάλαιο αναγράφονται τα αποτελέσματα και οι παρατηρήσεις από την εξάσκηση του προγράμματος για ιδιωτική και επαγγελματική χρήση.

# Abstract

The graphics display in computer science developed in 1970, since the technology is developing rapidly and their uses multiply, like users, architects, designers and filmmakers film, television and others are some of them. Graphics began as a two-dimensional (2D) and a depth of 30 years, about to be reached dimensional and very lifelike to the point no one knows when it comes to reality.

In light of the many applications of graphics, that have been developed and a variety of programs that can serve as the largest possible audience and requirements. The software can be of very simple, for amateurs or novice users up to sophisticated for professionals with vast range of applications and potential for high yields of realistic outcome.

One of these programs is the Sketch up. This is a very simple program that can handle a novice with very good yields plausibility, so that it can be used for professional use. In this paper we will use to design a two-story building trying to achieve photorealism in the final result.

# **Περιεχόμενα**

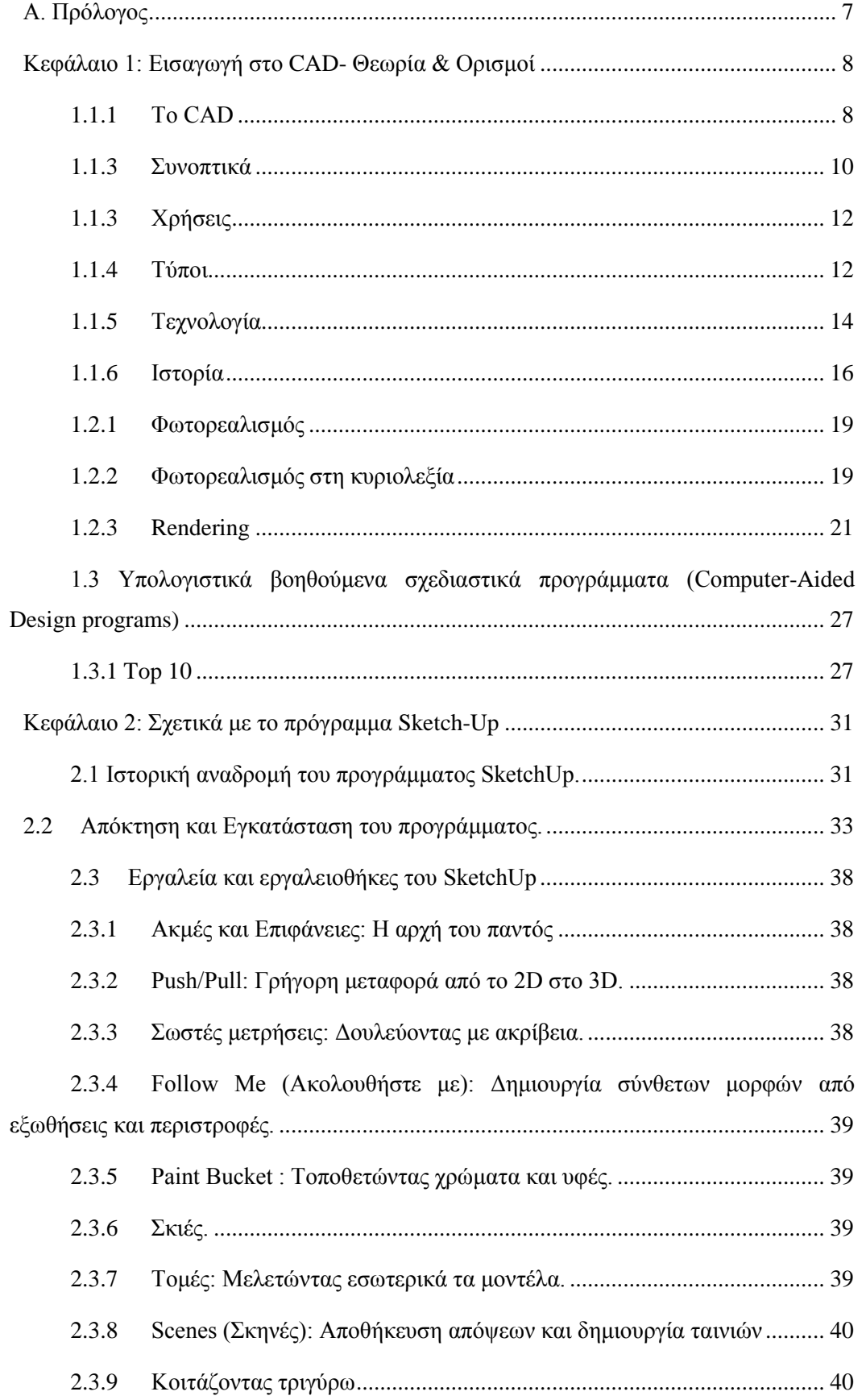

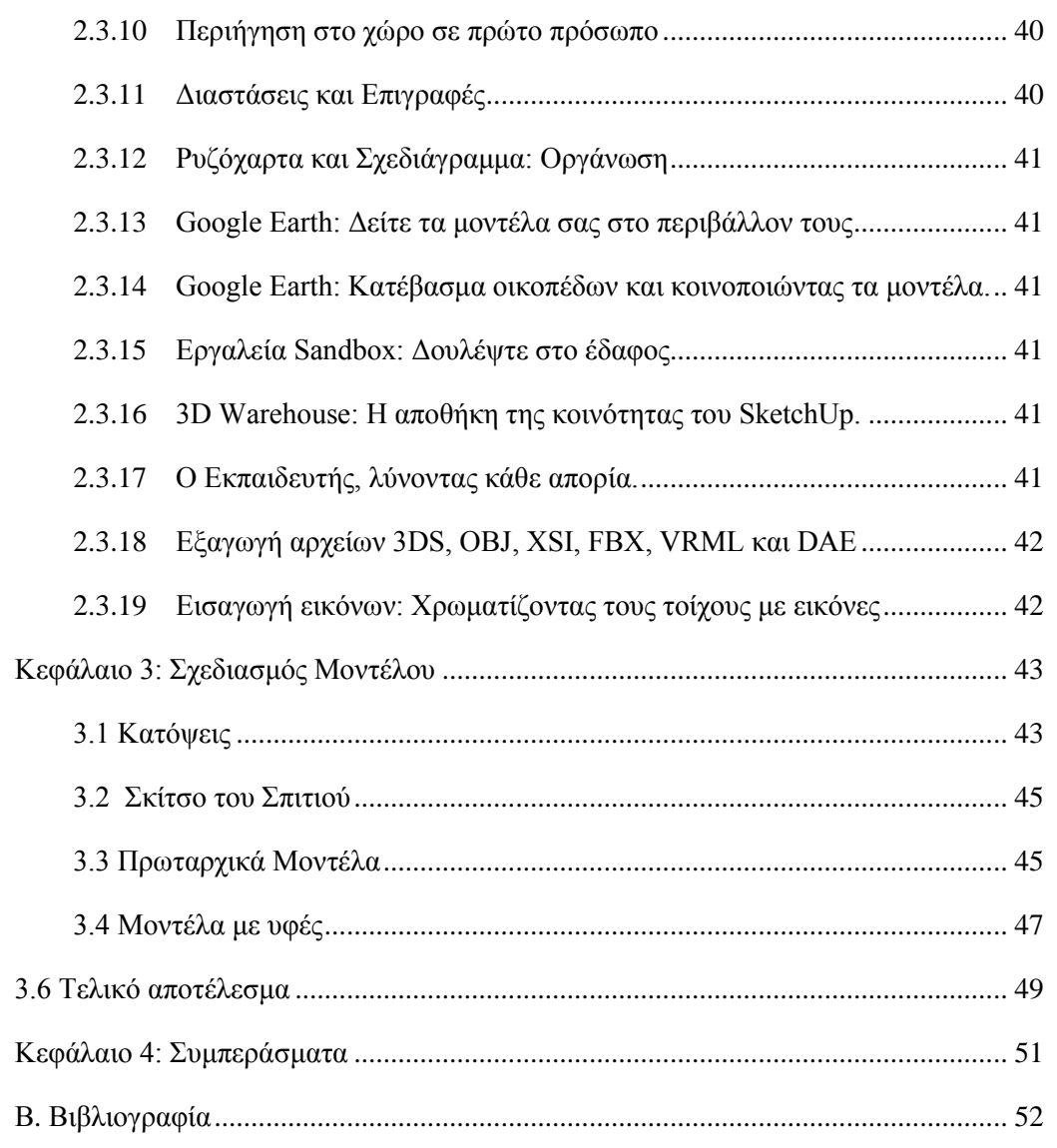

### **Α. Πρόλογος**

<span id="page-7-0"></span>Ο σκοπός αυτής της πτυχιακής εργασίας είναι η εξοικείωση με το σχεδιαστικό πρόγραμμα Sketch Up και η πραγματοποίηση ενός τρισδιάστατου εικονικού σπιτιού με εφαρμογή φωτορεαλισμού στο τελικό αποτέλεσμα.

Ο λόγος που διαλέξαμε αυτή την εργασία είναι για να εξερευνήσουμε της δυνατότητες του προγράμματος, το βαθμό ευκολίας για άπειρους χρήστες.

Πραγματοποίηση της Πτυχιακής έγινε σε ιδιωτικό χώρο, αφού η παρουσία μας στο χώρο του ΤΕΙ δεν ήταν απαραίτητη καθημερινώς, παρά μόνο όταν χρειαζόμασταν βοήθεια με το πρόγραμμα όπου και κανονίζαμε συναντήσεις με τον επιβλέποντα καθηγητή κύριο Μαραβελάκη Εμμανουήλ.

Η πτυχιακή εργασία είναι δομημένη έτσι ώστε να ξεκινάει από γενικές πληροφορίες που θεωρήσαμε απαραίτητες, πιο αναλυτικά:

Στο πρώτο κεφάλαιο αναφερόμαστε σε γενικά στοιχεία του CAD, για να γνωρίσει ο αναγνώστης την ορολογία και να καταλάβει τι ακριβώς είναι. Μετά αναφερόμαστε στον φωτορεαλισμό δίνοντας τη γενική σημασία του όρου, αλλά και τι σημαίνει αυτός σε γλώσσα σχεδιασμού μέσω υπολογιστή. Στο τέλος του πρώτου κεφαλαίου παρουσιάζουμε μία λίστα με το δέκα καλύτερα προγράμματα CAD για το έτος 2014.

Το κεφάλαιο δύο πραγματεύεται με το Πρόγραμμα Sketch Up, περιγράφουμε σε βάθος το λογισμικό, ξεκινώντας από την ιστορία δημιουργίας του προγράμματος μέχρι σήμερα. Στη συνέχεια περιγράφουμε τον τρόπο απόκτησης και εγκατάστασης του προγράμματος βήμα προς βήμα αναλυτικά και τέλος κάνουμε μία περιήγηση στην εργαλειοθήκη του προγράμματος και τις δυνατότητες που προσφέρει κατά τη δημιουργία ενός μοντέλου αλλά και μετά.

Στο κεφάλαιο τρία παρουσιάζουμε το δικό μας μοντέλο και τα στάδια δημιουργίας του. Το πρώτο στάδιο είναι η σχεδίαση ενός δισδιάστατου μηχανικού μοντέλου όπου φαίνεται η κάτοψη του κτιρίου. Μετά συνεχίζουμε στην τρισδιάστατη αναπαραγωγή αυτού και τέλος το αποδίδουμε με φωτορεαλιστικά στοιχεία.

# **Κεφάλαιο 1: Εισαγωγή στο CAD- Θεωρία & Ορισμοί**

<span id="page-8-0"></span>Σε αυτό το κεφάλαιο θα αναφερθούμε στην ιστορία του CAD της τεχνολογίας και των χρήσεων του προγράμματος. Επίσης θα αναλύσουμε τον όρο Φωτορεαλισμός καθώς και την προέλευση αυτού και τι σημαίνει για τα σχεδιαστικά προγράμματα μέσω υπολογιστή και πώς επιτυγχάνεται. Τέλος θα αναφέρουμε τα δέκα καλύτερα προγράμματα CAD για τη φετινή χρονιά.

#### <span id="page-8-1"></span>**1.1.1 Το CAD**

Computer-aided design (CAD) είναι η χρήση των συστημάτων πληροφορικής για να βοηθήσει στη δημιουργία, την τροποποίηση, την ανάλυση, και τη βελτιστοποίηση του σχεδιασμού. Το λογισμικό CAD χρησιμοποιείται για να αυξήσει την παραγωγικότητα του σχεδιαστή, τη βελτίωση της ποιότητας του σχεδιασμού, βελτίωση της επικοινωνίας μέσω των εγγράφων, και να δημιουργήσει μια βάση δεδομένων για τη βιομηχανία. Τα δεδομένα CAD είναι συχνά με τη μορφή ηλεκτρονικών αρχείων για εκτύπωση, για μηχανική κατεργασία, ή άλλες κατασκευαστικές δραστηριότητες. Το Computer-aided design χρησιμοποιείται σε πολλούς τομείς.

Η χρήση του στο σχεδιασμό των ηλεκτρονικών συστημάτων, που είναι γνωστό ως ηλεκτρονικός αυτοματισμός σχεδιασμού, ή EDA, στη μηχανική σχεδίαση είναι γνωστή ως μηχανική αυτοματοποίηση σχεδιασμού (MDA) ή με τη βοήθεια υπολογιστή σύνταξη (CAD), το οποίο περιλαμβάνει τη διαδικασία της δημιουργίας ενός τεχνικού σχεδίου με τη χρήση ηλεκτρονικών υπολογιστών.

Το λογισμικό CAD για τη μηχανική σχεδίαση χρησιμοποιεί είτε γραφικά vector που απεικονίζουν τα αντικείμενα σε παραδοσιακό σχεδιασμό, ή μπορεί επίσης να παράγει raster γραφικά που δείχνει την συνολική εμφάνιση των σχεδιασμένων αντικειμένων, ωστόσο, παράγει περισσότερα από απλά σχήματα. Όπως στο εγχειρίδιο σχεδιασμού των τεχνικών και μηχανικών σχεδίων, τα δεδομένα από το CAD πρέπει να μεταφέρουν πληροφορίες, όπως τα υλικά, τις διαδικασίες, τις διαστάσεις και τις ανοχές, σύμφωνα με τις συμβάσεις για συγκεκριμένες εφαρμογές.

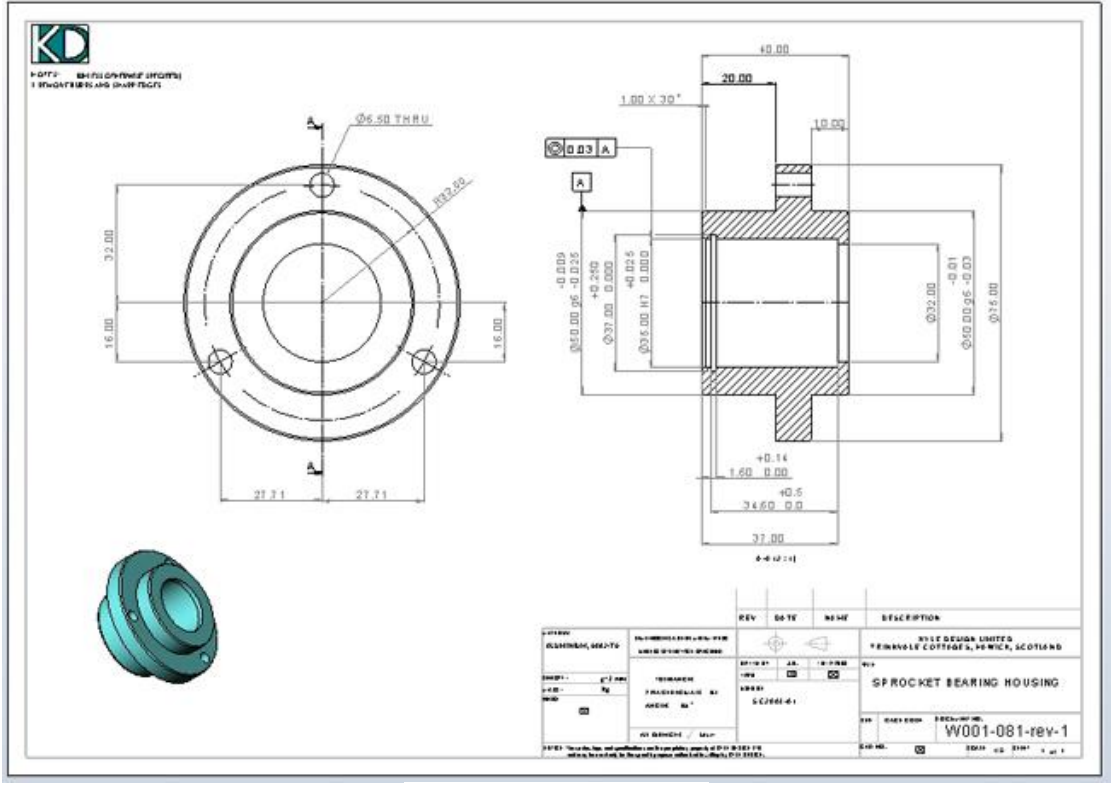

**Εικόνα 1 2D & 3D Σχέδιο CAD**

Το πρόγραμμα μπορεί να χρησιμοποιηθεί για να σχεδιάσει τις καμπύλες και σχήματα σε χώρο δύο διαστάσεων (2D), ή καμπύλες, επιφάνειες, και στερεά σε τρισδιάστατο (3D) χώρο (Εικόνα 1).

Το CAD είναι μια σημαντική βιομηχανική τέχνη που χρησιμοποιείται ευρέως και σε πολλές εφαρμογές, συμπεριλαμβανομένης της αυτοκινητοβιομηχανίας, της ναυπηγικής βιομηχανίας, και αεροδιαστημικής βιομηχανίας, στη βιομηχανία γενικότερα και αρχιτεκτονικό σχεδιασμό, τη προσθετική, και πολλά άλλα. Επίσης CAD χρησιμοποιείται για την παραγωγή animation και για ειδικά εφέ σε ταινίες, διαφημιστικά και τεχνικά εγχειρίδια, τη δημιουργία ψηφιακού περιεχομένου, που συχνά αποκαλείται DCC. Η σύγχρονη πανταχού παρουσία ισχύ των υπολογιστών σημαίνει ότι ακόμη και μυροδοχεία, αεροζόλ, σαμπουάν έχουν σχεδιαστεί χρησιμοποιώντας τεχνικές που ήταν ανήκουστες στους μηχανικούς της δεκαετίας του 1960. Λόγω της τεράστιας οικονομικής σημασίας της, το CAD υπήρξε μια σημαντική κινητήρια δύναμη για την έρευνα στην υπολογιστική γεωμετρία, γραφικά υπολογιστών (hardware και software), και τη διαφορική γεωμετρία. Ο σχεδιασμός των γεωμετρικών σχηματικών μοντέλων για το αντικείμενο, ειδικότερα, καλείται περιστασιακά με τη Computer-aided geometric design(CAGD).

#### <span id="page-10-0"></span>**1.1.3 Συνοπτικά**

Ξεκινώντας γύρω από τα μέσα της δεκαετίας του 1970, καθώς τα συστήματα CAD άρχισαν να παρέχουν περισσότερες δυνατότητες, από απλά την ικανότητα να αναπαράγουν το χειρόγραφο σχέδιο με ηλεκτρονική σύνταξη, το όφελος του κόστους για τις επιχειρήσεις να στραφούν σε CAD έγινε εμφανής. Το όφελος των συστημάτων CAD από το χειροκίνητο σχεδιασμό είναι οι δυνατότητες που συχνά παίρνουμε ως δεδομένες από τα συστήματα ηλεκτρονικών υπολογιστών σήμερα, αυτοματοποιημένη παραγωγή λίστας των υλικών, αυτόματη διάταξη σε ολοκληρωμένα κυκλώματα, σε ελέγχους για παρεμβολές, και πολλά άλλα. Τελικά το CAD παρέχει στο σχεδιαστή την ικανότητά να εκτελεί τους υπολογισμούς μηχανικής. Κατά τη διάρκεια αυτής της μεταβατικής περιόδου, οι υπολογισμοί εξακολουθούν να εκτελούνται είτε με το χέρι ή με άτομα που θα μπορούσαν να χειριστούν προγράμματα ηλεκτρονικών υπολογιστών. Το CAD ήταν μια επαναστατική αλλαγή στον κλάδο της μηχανικής, όπου σχεδιαστές, και σχεδιαστές στον ρόλο τουμηχανικού αρχίζουν να συγχωνεύονται, δεν εξάλειψε, όσο συγχώνευσε τα τμήματα των σχεδιαστών και μηχανικών.

Τα τρέχοντα computer-aided design πακέτα λογισμικού κυμαίνονται από 2D διανυσματικά συστήματα σε 3D στερεά και επιφάνεια μοντέλου. Τα σύγχρονα πακέτα CAD μπορούν επίσης να επιτρέψουν συχνές περιστροφές σε τρεις διαστάσεις, επιτρέποντας την προβολή ενός αντικειμένου από οποιαδήποτε επιθυμητή γωνία, ακόμα και από το εσωτερικό του. Ορισμένα λογισμικά CAD είναι ικανά για δυναμική μοντελοποίηση μέσω μαθηματικών, όπου σε αυτή τη περίπτωση διατίθενται στην αγορά ως CADD.

Το CAD χρησιμοποιείται στο σχεδιασμό εργαλείων, μηχανημάτων και στην επεξεργασία και τον σχεδιασμό όλων των τύπων κτιρίων, από μικρές κατοικίες τύπου (μεζονέτες) με τις μεγαλύτερες εμπορικές και βιομηχανικές κατασκευές (νοσοκομεία και εργοστάσια). Το CAD χρησιμοποιείται κυρίως για λεπτομερή σχεδιασμό των 3D μοντέλων ή /και 2D σχέδια από φυσικά συστατικά, αλλά επίσης χρησιμοποιείται καθ 'όλη τη διαδικασία της μηχανικής από τις αρχές σχεδιασμού και τη διάταξη των προϊόντων, μέσα από τη δύναμη και τη δυναμική ανάλυση των συγκροτημάτων για τον ορισμό της μεθόδου παραγωγής των εξαρτημάτων. Μπορεί επίσης να χρησιμοποιηθεί για το σχεδιασμό αντικειμένων. Επιπλέον, πολλές εφαρμογές CAD προσφέρουν πλέον προηγμένες rendering και animation δυνατότητες έτσι ώστε οι μηχανικοί να απεικονίσουν καλύτερα το προϊόν τους. 4D BIM είναι ένα είδος

εικονικής προσομοίωσης κατασκευής μηχανικής που ενσωματώνει το χρόνο ή το χρονοδιάγραμμα που σχετίζονται με τις πληροφορίες για τη διαχείριση του έργου.

Το CAD έχει γίνει μια ιδιαίτερα σημαντική τεχνολογία στο πεδίο του σχεδιασμού με τη βοήθεια υπολογιστή, με οφέλη, όπως η μείωση του κόστους ανάπτυξης του προϊόντος και ένα πολύ μικρότερο κύκλο σχεδιασμού. Το CAD επιτρέπει στους σχεδιαστές να σχεδιάσουν και να αναπτύξουν την εργασία τους στην οθόνη, να το τυπώσουν και να το αποθηκεύσουν για μελλοντική επεξεργασία, εξοικονομώντας χρόνο στα σχέδια τους.

#### <span id="page-12-0"></span>**1.1.3 Χρήσεις**

Computer-aided design είναι ένα από τα πολλά εργαλεία που χρησιμοποιούνται από τους μηχανικούς και τους σχεδιαστές και χρησιμοποιείται με πολλούς τρόπους, ανάλογα με το επάγγελμα του χρήστη και το είδος του εν λόγω λογισμικού. CAD είναι ένα μέρος του συνόλου ψηφιακής ανάπτυξης προϊόντων στο πλαίσιο της διαχείρισης του κύκλου ζωής του προϊόντος διεργασίας, και ως εκ τούτου χρησιμοποιείται σε συνδυασμό με άλλα εργαλεία, τα οποία είναι είτε ενσωματωμένες μονάδες ή αυτόνομα προϊόντα όπως: Με τη βοήθεια υπολογιστή μηχανικής και ανάλυση πεπερασμένων στοιχείων με τη βοήθεια υπολογιστή κατασκευής συμπεριλαμβανομένων των οδηγιών των μηχανών υπολογιστικού αριθμητικού έλεγχου.

Φωτορεαλιστική απόδοση (photorealistic rendering), είναι η διαχείριση των εγγράφων και τον έλεγχο αναθεώρηση χρήση προϊόντων διαχείρισης δεδομένων (PDM).

CAD χρησιμοποιείται επίσης για την ακριβή σύσταση των φωτογραφιών προσομοιώσεις που συχνά απαιτείται για την προετοιμασία των εκθέσεων περιβαλλοντικών επιπτώσεων, στην οποία με τη βοήθεια υπολογιστή σχέδια των κτιρίων που προορίζονται επάνω σε φωτογραφίες υπάρχοντα περιβάλλοντα, να εκπροσωπεί ό, τι αυτό το σημείο, θα είναι σαν να ήταν η προτεινόμενη εγκατάσταση που επιτρέπεται να κατασκευαστεί. Η ιστορία της κατασκευής μπορεί να χρησιμοποιηθεί για να κοιτάξουμε πίσω σε προσωπικά χαρακτηριστικά του μοντέλου και να εργαστούμε για την ενιαία γεωγραφική περιοχή και όχι ολόκληρο το μοντέλο. Παράμετροι και περιορισμοί μπορούν να χρησιμοποιηθούν για τον προσδιορισμό του μεγέθους, του σχήματος και άλλων ιδιοτήτων των διαφόρων στοιχείων μοντελοποίησης. Τα χαρακτηριστικά του συστήματος CAD μπορούν να χρησιμοποιηθούν για την ποικιλία των εργαλείων για τη μέτρηση, όπως η αντοχή σε εφελκυσμό, αντοχή διαρροής, ηλεκτρικές ή ηλεκτρο-μαγνητικές ιδιότητες.

#### <span id="page-12-1"></span>**1.1.4 Τύποι**

Υπάρχουν αρκετοί διαφορετικοί τύποι των CAD, το καθένα απαιτεί από τον φορέα εκμετάλλευσης να σκέφτονται διαφορετικά για το πώς να τα χρησιμοποιήσουν και να σχεδιάσουν εικονικά στοιχεία τους με διαφορετικό τρόπο για κάθε μία. Υπάρχουν πολλοί παραγωγοί 2D συστημάτων, συμπεριλαμβανομένων μια σειρά από δωρεάν και ανοικτού κώδικα προγράμματα. Αυτά παρέχουν μια προσέγγιση στη διαδικασία σχεδίασης, χωρίς όλη την αναστάτωση πέρα από την κλίμακα και την τοποθέτηση στο φύλλο σχεδίασης που συνοδεύεται σύνταξη με το χέρι, δεδομένου ότι αυτά μπορεί να ρυθμιστούν όπως απαιτείται κατά τη διάρκεια της δημιουργίας του τελικού σχεδίου. 3D wireframe είναι ουσιαστικά μια επέκταση του 2D σύνταξη (δεν χρησιμοποιείται συχνά σήμερα). Κάθε γραμμή πρέπει να εισαχθεί με το χέρι μέσα στο σχέδιο. Το τελικό προϊόν δεν έχει ιδιότητες μάζας που συνδέονται με αυτό και δεν μπορεί να έχει τα χαρακτηριστικά που απευθείας θα προστεθούν σε αυτό, όπως οπές. Ο χειριστής προσεγγίζει αυτά με παρόμοιο τρόπο με τα 2D συστήματα, αν και πολλά 3D συστήματα επιτρέπουν τη χρήση του μοντέλου wireframe για να κάνει τις τελικές απόψεις της μηχανικής σχεδίασης.

Οι 3D "χαζή" στερεά που δημιουργούνται κατά τρόπο ανάλογο με τους χειρισμούς του αντικείμενα του πραγματικού κόσμου (δεν χρησιμοποιείται συχνά σήμερα). Βασικές τρισδιάστατες γεωμετρικές μορφές (πρίσματα, κύλινδροι, σφαίρες, και ούτω καθεξής) έχουν στερεά όγκοι που προστίθενται ή αφαιρούνται από αυτές, καθώς κατά την συναρμολόγηση ή την κοπή του πραγματικού κόσμου αντικείμενα. Δύο-διαστάσεων προβλεπόμενες απόψεις μπορούν εύκολα να παραχθούν από τα μοντέλα. Βασικές 3D στερεά συνήθως δεν περιλαμβάνουν εργαλεία που επιτρέπουν εύκολα την κίνηση των συστατικών, να θέσει όρια στην κίνηση τους, ή να εντοπίσει παρεμβολές μεταξύ των συσκευών. Για την στερεά μοντελοποίηση υπάρχουν δύο τύποι στερεών μοντέλων

1). 3D παραμετρική στερεά μοντελοποίηση επιτρέπει στο χειριστή να χρησιμοποιήσει ό, τι αναφέρεται ως «σχεδιασμός πρόθεση". Τα αντικείμενα και τα χαρακτηριστικά που δημιουργήθηκαν είναι τροποποιήσιμα. Τυχόν μελλοντικές τροποποιήσεις μπορούν να γίνουν αλλάζοντας το πώς δημιουργήθηκε το αρχικό τμήμα. Εάν ένα χαρακτηριστικό επρόκειτο να βρίσκεται από το κέντρο του εξαρτήματος, ο χειριστής θα πρέπει να εντοπίσει από το κέντρο του μοντέλου. Η λειτουργία θα μπορούσε να βρίσκεται με τη χρήση οποιουδήποτε γεωμετρικού αντικειμένου που ήδη διατίθενται στο τμήμα, αλλά αυτό τυχαία τοποθέτηση θα νικήσει την πρόθεση του σχεδιασμού. Εάν ο χειριστής σχεδιάζει το μέρος όπως λειτουργεί η παραμετρική μοντελοποίηση είναι σε θέση να κάνει αλλαγές στο μέρος.

2). Ρητή μοντελιστές ή απευθείας 3D CAD μοντελιστές παρέχουν τη δυνατότητα να επεξεργαστείτε τη γεωμετρία. Με απευθείας μοντελοποίηση μια φορά σκίτσο χρησιμοποιείται για να δημιουργήσει το σκίτσο γεωμετρία έχει ενσωματωθεί στη νέα γεωμετρία και ο σχεδιαστής τροποποιεί μόνο την γεωμετρία χωρίς να χρειάζεται το αρχικό σκίτσο. Όπως και με παραμετρική μοντελοποίηση, απευθείας μοντελοποίηση έχει τη δυνατότητα να περιλάβει τις σχέσεις μεταξύ επιλεγμένων γεωμετρία (π.χ., επαφής).

Top end συστήματα προσφέρουν τις δυνατότητες για να ενσωματώσει πιο οργανικά, την αισθητική και εργονομικά χαρακτηριστικά σε σχέδια. Freeform μοντελοποίηση επιφάνεια είναι συχνά σε συνδυασμό με στερεά για να επιτρέψει στο σχεδιαστή να δημιουργήσει προϊόντα που ταιριάζουν με την ανθρώπινη μορφή και οπτικές απαιτήσεις, καθώς και να διασυνδέονται με το μηχάνημα.

#### <span id="page-14-0"></span>**1.1.5 Τεχνολογία**

Αρχικά λογισμικού για συστήματα Σχεδιασμός Computer-Aided αναπτύχθηκε με γλώσσες προγραμματισμού όπως η Fortran, ALGOL αλλά με την πρόοδο των object-oriented μεθόδους προγραμματισμού, αυτό έχει αλλάξει ριζικά. Τυπικά συστήματα σύγχρονης παραμετρική χαρακτηριστικό που βασίζεται μοντελοποίηση και ελεύθερης μορφής επιφάνεια είναι χτισμένο γύρω από μια σειρά από βασικές ενότητες C με δικά τους APIs. Ένα σύστημα CAD μπορεί να θεωρηθεί πως δημιουργήθηκε από την αλληλεπίδραση του μια γραφική διεπαφή χρήστη (GUI) με γεωμετρία NURBS και / ή όριο εκπροσώπησης (Β-rep) δεδομένα μέσω ενός πυρήνα γεωμετρική μοντελοποίηση. Μια μηχανή γεωμετρία περιορισμός μπορεί επίσης να χρησιμοποιηθεί για τη διαχείριση των σχέσεων συνάφειας μεταξύ της γεωμετρίας, όπως γεωμετρία wireframe σε ένα σκίτσο ή συστατικά σε ένα συγκρότημα. Απροσδόκητη δυνατότητες αυτών των συνεργατικών σχέσεων έχουν οδηγήσει σε μια νέα μορφή της κατασκευής πρωτοτύπων που ονομάζεται ψηφιακή προτυποποίηση. Σε αντίθεση με τα φυσικά πρωτότυπα, οι οποίες συνεπάγονται χρόνο κατασκευής στο σχεδιασμό. Τούτου λεχθέντος, τα μοντέλα CAD μπορεί να παράγεται από έναν υπολογιστή μετά το φυσικό πρωτότυπο έχει σαρωθεί με τη χρήση ενός βιομηχανικού αξονικού τομογράφου. Ανάλογα με τη φύση της επιχείρησης, ψηφιακό ή φυσικών πρωτοτύπων μπορεί να επιλεγεί αρχικά σύμφωνα με τις συγκεκριμένες ανάγκες.

Σήμερα, υπάρχουν συστήματα CAD για όλες τις μεγάλες πλατφόρμες (Windows, Linux, UNIX και Mac OS X) μερικά πακέτα υποστηριζούν ακόμη και πολλαπλές πλατφόρμες. Αυτή τη στιγμή, δεν υπάρχει ειδικό υλικό που απαιτείται για το περισσότερο λογισμικό CAD. Ωστόσο, ορισμένα συστήματα CAD μπορούν να κάνουν γραφικά και υπολογιστικά εντατικές εργασίες, έτσι ώστε μια σύγχρονη κάρτα γραφικών, υψηλή ταχύτητα (και ενδεχομένως πολλαπλές) επεξεργαστές και μεγάλες ποσότητες μνήμης RAM μπορεί να συνιστάται. Η διεπαφή ανθρώπου-μηχανής είναι γενικά μέσω ένα ποντίκι υπολογιστή, αλλά μπορεί επίσης να είναι μέσω ενός δισκίου στυλό και ψηφιοποίηση γραφικά. Χειραγώγηση της άποψης του μοντέλου στην οθόνη είναι επίσης μερικές φορές γίνεται με τη χρήση ενός SpaceMouse / spaceball. Μερικά συστήματα υποστηρίζουν επίσης στερεοσκοπικά γυαλιά για την προβολή των 3D model. Technologies οποία στο παρελθόν περιορίζονταν σε μεγαλύτερες εγκαταστάσεις ή σε εξειδικευμένες εφαρμογές έχουν γίνει διαθέσιμα σε μια ευρεία ομάδα χρηστών. Αυτά περιλαμβάνουν τα CAVE ή HMD`s και διαδραστικές συσκευές, όπως τεχνολογία ανίχνευσης κίνησης.

#### <span id="page-16-0"></span>**1.1.6 Ιστορία**

Σχεδιαστές έχουν υπολογιστές που χρησιμοποιούνται για τους υπολογισμούς τους. Ψηφιακοί υπολογιστές χρησιμοποιήθηκαν στην ανάλυση του συστήματος εξουσίας ή βελτιστοποίηση συντομότερο πρώτο "Ανεμοστρόβιλος" το 1949 η θεωρία του σχεδιασμού, ή τη μεθοδολογία του δικτύου ηλεκτρικής ενέργειας θα είναι αλγεβρική, συμβολική, και συχνά βασίζονται Vector. Παραδείγματα των προβλημάτων επιλύονται στα μέσα της δεκαετίας του 1940 με '50 περιλαμβάνουν, κινητήρες Servo ελέγχεται από παλμό που παράγεται (1949), Το ψηφιακό υπολογιστή με ενσωματωμένο σε επιχειρήσεις υπολογίζουν αυτόματα συντονίσει με ραντάρ μετατρέπει να υπολογίσει φορείς που σχετίζονται (1951) και η ουσία γραφικό μαθηματική διαδικασία σχηματισμού ενός σχήματος με μία ψηφιακή εργαλειομηχανή (1952). Αυτό επιτυγχάνεται με τη χρήση του λογισμικού ηλεκτρονικών υπολογιστών. Ο άνθρωπος που πιστώνεται με την επινόηση του όρου CAD. Douglas T. Ross δήλωσε: «Μόλις είδα το διαδραστικό εξοπλισμό απεικόνισης, [που χρησιμοποιούνται από τους φορείς εκμετάλλευσης ραντάρ 1953] Είπα" Θεέ μου, αυτό είναι ακριβώς ό, τι χρειαζόμαστε ». Οι σχεδιαστές αυτά τα πολύ πρόωρα υπολογιστές χτισμένο βοηθητικά προγράμματα έτσι ώστε οι προγραμματιστές θα μπορούσαν να διορθώσουν τα προγράμματα που χρησιμοποιούν τα διαγράμματα ροής σε ένα πεδίο προβολής με λογική διακόπτες που θα μπορούσε να ανοίξει και να κλείσει κατά τη διάρκεια της περιόδου λειτουργίας εντοπισμού σφαλμάτων. Ανακάλυψαν ότι μπορούσαν να δημιουργήσουν ηλεκτρονικά σύμβολα και γεωμετρικά σχήματα που θα χρησιμοποιηθούν για να δημιουργήσετε απλά διαγράμματα κυκλωμάτων και διαγράμματα ροής. Έκαναν την ευχάριστη ανακάλυψη ότι ένα αντικείμενο στιγμή που θα μπορούσε να αναπαραχθεί κατά βούληση, ο προσανατολισμός του, Linkage ροή, μηχανικό, ή να αλλάξει κλίμακα.

Αυτό πρότεινε πολλές δυνατότητες σε αυτούς. Χρειάστηκαν δέκα χρόνια διεπιστημονική ανάπτυξη εργασία πριν Sketchpad κάθεται σε εξέλιξη βιβλιοθήκες μαθηματικά προέκυψε από MIT`s εργαστήρια. Πρόσθετες εξελίξεις πραγματοποιήθηκαν στη δεκαετία του 1960 μέσα στο αεροσκάφος, αυτοκινητοβιομηχανία, του βιομηχανικού ελέγχου και ηλεκτρονικών ειδών στην περιοχή της 3D επιφάνειας κατασκευή, NC προγραμματισμού και σχεδιασμού ανάλυση, το μεγαλύτερο μέρος του ανεξάρτητα το ένα από το άλλο και συχνά δεν δημοσιεύονται δημοσίως μέχρι πολύ αργότερα. Μερικά από τη μαθηματική περιγραφή εργασίας στις καμπύλες αναπτύχθηκε στις αρχές της δεκαετίας του 1940 από τον Robert Ισαάκ Νεύτωνα από Pawtucket, Ρόουντ Άιλαντ. Robert A. Heinlein το 1957 το μυθιστόρημά του Η πόρτα στο καλοκαίρι πρότεινε τη δυνατότητα ενός ρομποτικού Σύνταξη Dan. Ωστόσο, ίσως το πιο σημαντικό έργο για πολυώνυμο καμπύλες και γλυπτά επιφάνεια έγινε από Pierre Bézier, Paul de Casteljau (Citroen), Steven Anson Coons (MIT, Ford), James Ferguson (Boeing), ο Carl de Boor (GM), Μπέρκοφ (GM) και Garibedian (GM) στη δεκαετία του 1960 και W. Gordon (GM) και R. Riesenfeld στη δεκαετία του 1970. Η εφεύρεση του 3D CAD / CAM αποδίδεται σε ένα Γάλλο μηχανικό, Pierre Bezier (Arts et Métiers ParisTech, Renault). Μετά τις μαθηματικές εργασίες που αφορούν τις επιφάνειες του, ανέπτυξε UNISURF, μεταξύ 1966 και 1968, για να διευκολύνει το σχεδιασμό των εξαρτημάτων και εργαλείων για την αυτοκινητοβιομηχανία. Στη συνέχεια, UNISURF έγινε η βάση εργασίας για τις επόμενες γενιές του λογισμικού CAD. Υποστηρίζεται ότι το σημείο καμπής ήταν η ανάπτυξη του συστήματος Sketchpad στο MIT από Ivan Sutherland (ο οποίος δημιούργησε αργότερα μια εταιρεία τεχνολογίας γραφικών με τον Δρ David Evans). Το ιδιαίτερο χαρακτηριστικό του Sketchpad ήταν ότι επέτρεψε ο σχεδιαστής για να αλληλεπιδράσει με τον υπολογιστή του, γραφικά: το σχέδιο μπορεί να τροφοδοτείται στον υπολογιστή αντλώντας από μια οθόνη CRT με ένα ελαφρύ στυλό. Ουσιαστικά, ήταν ένα πρωτότυπο γραφική διεπαφή χρήστη, αποτελεί απαραίτητο στοιχείο των σύγχρονων CAD. Sutherland παρουσίασε έγγραφο του Sketchpad: A Man-Machine γραφικά Σύστημα Επικοινωνίας το 1963 σε ένα συνέδριο υπολογιστών που έχουν εργαστεί πάνω σε αυτό το χαρτί τη διδακτορική του διατριβή για μερικά χρόνια. Αναφερόμενος, "Για τα σχέδια όπου κίνηση του σχεδίου, ή την ανάλυση ενός προβλήματος που έχει αξία για τον χρήστη, Sketchpad υπερέχει. Για εξαιρετικά επαναλαμβανόμενες σχέδια ή σχέδια όπου απαιτείται ακρίβεια, Sketchpad είναι αρκετά πιο γρήγορα από τις συμβατικές τεχνικές για να αξίζει τον κόπο. Για τα σχέδια που απλώς επικοινωνούν με τα καταστήματα, είναι μάλλον προτιμότερο να χρησιμοποιηθεί το συμβατικό χαρτί και μολύβι. "Πάνω από τις προσπάθειες του χρόνου θα πρέπει να κατευθύνεται προς τον στόχο της που έχουν τα σχέδια τους σχεδιαστές να επικοινωνούν όχι μόνο με τα καταστήματα, αλλά με το ίδιο το εργαλείο κατάστημα. Ο στόχος αυτός θα είναι ένα μεγάλο χρονικό διάστημα που φθάνουν. Οι πρώτες εμπορικές εφαρμογές CAD ήταν σε μεγάλες επιχειρήσεις στους τομείς της αυτοκινητοβιομηχανίας και της αεροδιαστημικής βιομηχανίας, καθώς και στα ηλεκτρονικά. Μόνο οι μεγάλες επιχειρήσεις μπορούν να αντέξουν οικονομικά τους υπολογιστές είναι ικανοί να εκτελέσουν τους υπολογισμούς. Ξεχωριστά έργα της εταιρείας ήταν, ένα κοινό σχέδιο της GM (Δρ Patrick J.Hanratty) και η IBM (Sam Μάτσα, Doug Ross`s MIT APT βοηθός έρευνας) να αναπτύξει ένα πρωτότυπο σύστημα για τους μηχανικούς σχεδιασμού DAC-1 (Σχεδιασμός Augmented από τον υπολογιστή) 1964 Έργα Lockheed Bell ΓΡΑΦΙΚΕΣ 1 και Renault. Ένας από τους πλέον σημαίνοντες γεγονότα στην εξέλιξη της CAD ήταν η ίδρυση της MCS (Βιομηχανία και Συμβουλευτικές Υπηρεσίες Α.Ε.) το 1971 από τον Δρ PJ Hanratty, ο οποίος έγραψε το ADAM συστήματος (Automated Σύνταξη και επεξεργασία), αλλά το πιο σημαντικό που παρέχονται κώδικα για εταιρίες όπως η McDonnell Douglas (Unigraphics), Computervision (CADDS), Κάλμα, Gerber, Autotrol και Data Control. Καθώς οι υπολογιστές έγιναν πιο προσιτοί, οι τομείς εφαρμογής έχουν σταδιακά επεκταθει. Η ανάπτυξη του λογισμικού CAD για προσωπικούς υπολογιστές γραφείου ήταν η ώθηση για την σχεδόν καθολική εφαρμογή σε όλους τους τομείς της κατασκευής.

Άλλα βασικά σημεία στη δεκαετία του 1960 και του 1970 θα είναι το θεμέλιο των συστημάτων CAD United Computing, Intergraph, IBM, Intergraph Igds το 1974 (που οδήγησε σε Bentley Systems MicroStation το 1984).

Εφαρμογές CAD έχουν εξελιχθεί δραματικά από τότε. Αρχικά, με 3D στη δεκαετία του 1970, ήταν συνήθως περιορίζεται στην παραγωγή σχέδια παρόμοια με το χέρι συντάσσονται σχέδια. Οι πρόοδοι στον προγραμματισμό και τον υπολογιστή του υλικού, κυρίως στερεά μοντελοποίηση στη δεκαετία του 1980, έχουν επιτρέψει πιο ευέλικτη εφαρμογές των υπολογιστών σε δραστηριότητες σχεδιασμού. Βασικά προϊόντα για το 1981 ήταν οι συσκευασίες στερεά μοντελοποίηση -Romulus (ShapeData) και Uni-Στερεά (Unigraphics) με βάση PADL-2 και την απελευθέρωση του CATIA επιφάνειας μοντελοποίηση (Dassault Systemes). Autodesk ιδρύθηκε το 1982 από τον John Walker, η οποία οδήγησε στο σύστημα 2D AutoCAD. Το επόμενο ορόσημο ήταν η απελευθέρωση του Pro / ENGINEER το 1988, η οποία προανήγγειλε μεγαλύτερη χρήση των feature-based μεθόδων μοντελοποίησης και παραμετρική σύνδεση των παραμέτρων του χαρακτηριστικά. Επίσης σημαντικό για την ανάπτυξη του CAD ήταν η ανάπτυξη των Β-rep στερεών πυρήνες μοντελοποίησης (κινητήρες για το χειρισμό γεωμετρικά και τοπολογικά συνεπή 3D αντικείμενα) Parasolid (ShapeData) και ACIS (Spatial Technology Inc) στο τέλος της δεκαετίας του 1980 και στις αρχές της δεκαετίας του 1990, τόσο εμπνευσμένο από το έργο του Ian Braid.

Αυτό οδήγησε στην απελευθέρωση των πακέτων mid-range, όπως SolidWorks και TriSpective (αργότερα γνωστό ως IronCAD) το 1995, Solid Edge (τότε Intergraph) το 1996 και Autodesk Inventor 1999.

#### <span id="page-19-0"></span>**1.2.1 Φωτορεαλισμός**

Τη λέξη φωτορεαλιστικό την χρησιμοποιούμε ιδιαίτερα πολύ, ειδικότερα όταν αναφερόμαστε σε κάποιο σχέδιο, είναι προφανές ότι πρόκειται για μια σύνθετη λέξη, όχι μόνο ως προς τις λέξεις που απαρτίζεται, αλλά και τη γλώσσα αυτών, βγαίνει από την ελληνική λέξη φώς και την αγγλική reality (= πραγματικότητα). Όμως τι σημαίνει, από που βγήκε αυτή η λέξη και γιατί? Στις παρακάτω ενότητες θα λύσουμε αυτά τα ερωτήματα και θα δούμε τι είναι ο φωτορεαλισμός και πως επιτυγχάνεται σε ένα 3D σχέδιο.

#### <span id="page-19-1"></span>**1.2.2 Φωτορεαλισμός στη κυριολεξία**

**Φωτορεαλισμός** είναι ένα είδος τέχνης που περιλαμβάνει ζωγραφική, σκίτσο και άλλα γραφικά μέσα, στα οποία ο καλλιτέχνης μελετά μια φωτογραφία και προσπαθεί να την αναπαράγει όσο πιο ρεαλιστικά γίνεται σε κάποιο άλλο μέσο (Εικόνα 2). Μολονότι ο όρος χρησιμοποιείται ευρέως για περιγραφή έργων τέχνης, αναφέρεται επίσης συγκεκριμένα σε μια ομάδα ζωγράφων και πινάκων ενός κινήματος τέχνης των ΗΠΑ που ξεκίνησε στα τέλη του 1960 αρχές 1970.

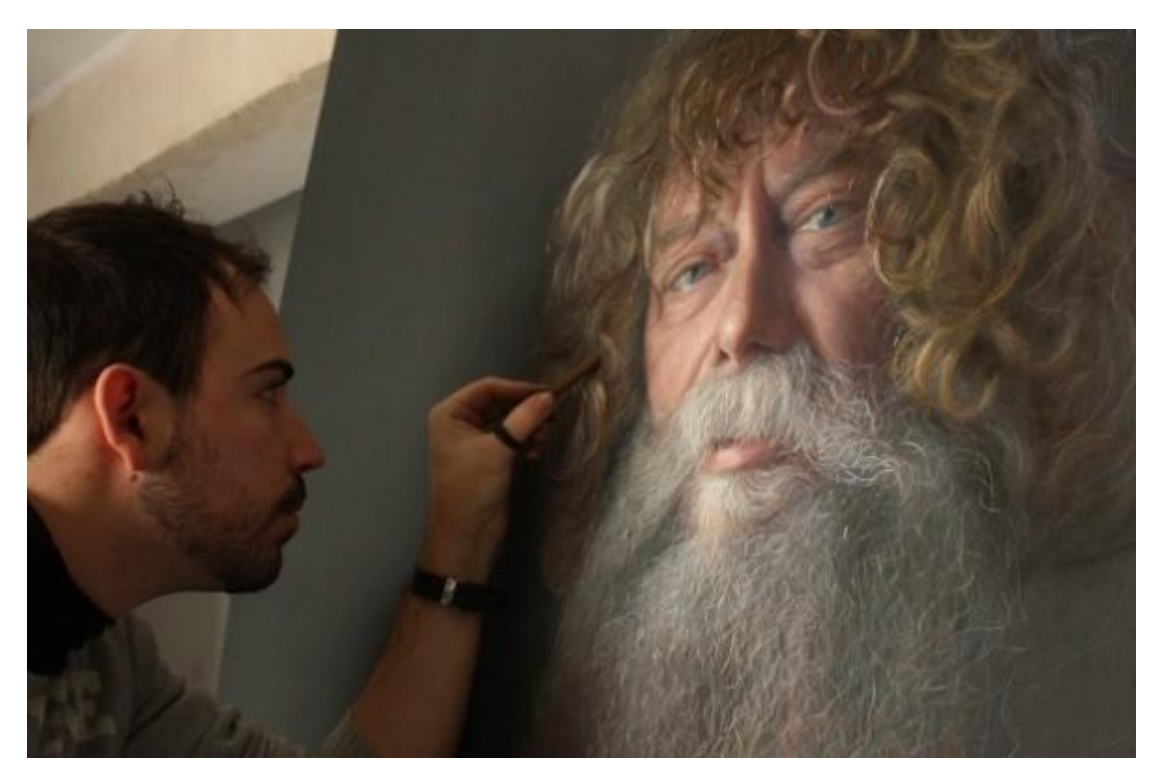

**Εικόνα 2 Πίνακας Φωτορεαλιστικής τεχνοτροπίας**

Η λέξη φωτορεαλισμός επινοήθηκε από τον Louis K. Meisel το 1969 και εμφανίστηκε τυπωμένο για πρώτη φορά το 1970 σε έναν κατάλογο του Μουσείου Whitney για την έκθεση «είκοσι-δύο ρεαλιστές». Ο Louis K. Meisel δύο χρόνια αργότερα, ανέπτυξε έναν ορισμό με πέντε κύρια χαρακτηριστικά μετά από παράκληση του Stuart M. Speiser. Ο ορισμός για τους δημιουργούς είναι:

- 1. Ο φωτορεαλιστής χρησιμοποιεί την κάμερα και τη φωτογραφία για συλλογή πληροφοριών.
- 2. Ο φωτορεαλιστής χρησιμοποιεί μηχανικά ή μη-μηχανικά μέσα για τη μεταφορά της πληροφορίας στον καμβά.
- 3. Ο φωτορεαλιστής πρέπει να έχει τη τεχνογνωσία ούτος ώστε τα έργα του να μοιάζουν με φωτογραφίες.
- 4. Ο φωτορεαλιστής πρέπει να έχει εκθέσει έργα από το 1972 για να θεωρείται από τους κεντρικούς του είδους.
- 5. Ο καλλιτέχνης πρέπει να έχει αφιερώσει τουλάχιστον πέντε χρόνια στην ανάπτυξη και έκθεση της φωτορεαλιστικής τέχνης.

Αυτά είναι τα χαρακτηριστικά που πρέπει να έχει ένας καλλιτέχνης για να θεωρείται ότι ανήκει στο φωτορεαλιστικό κίνημα. Στο σχέδιο μέσω υπολογιστή μπορούμε να επιτύχουμε φωτορεαλιστικά αποτελέσματα σε τρισδιάστατο σχέδιο κάνοντας Rendering (=απόδοση) ως τελικό στάδιο του σχεδίου.

#### <span id="page-21-0"></span>**1.2.3 Rendering**

Rendering είναι η διαδικασία της δημιουργίας μιας εικόνας από 2D ή 3D μοντέλο (ή μοντέλα σε ό, τι συλλογικά θα μπορούσε να ονομάζεται σκηνικό αρχείο), μέσω προγραμμάτων ηλεκτρονικών υπολογιστών. Επίσης, και τα αποτελέσματα ενός τέτοιου μοντέλου μπορεί να ονομάζονται Rendering. Ένα σκηνικό αρχείο περιλαμβάνει αντικείμενα σε μια αυστηρά καθορισμένη γλώσσα ή δομή των δεδομένων, περιέχει γεωμετρία, άποψη, υφή, φωτισμό, καθώς και πληροφορίες σκίασης ως περιγραφή της εικονικής σκηνής (Εικόνα 3). Τα στοιχεία που περιέχονται στο σκηνικό αρχείο, στη συνέχεια περνάνε σε ένα πρόγραμμα rendering για να υποβληθούν σε επεξεργασία, τα παράγωγα αυτής είναι μια ψηφιακή εικόνα ή raster γραφικά αρχεία εικόνας. Ο όρος " Rendering" μπορεί να είναι, κατ 'αναλογία με την "απόδοση του καλλιτέχνη" μιας σκηνής. Αν και οι τεχνικές λεπτομέρειες των μεθόδων ποικίλλουν, οι γενικές προκλήσεις που είναι να ξεπεραστούν κατά την παραγωγή μιας 2D εικόνας από μια 3D αναπαράσταση αποθηκεύονται σε ένα σκηνικό αρχείο και περιγράφονται ως αγωγοί γραφικών μαζί με τη συσκευή παροχής, όπως ένα GPU. Το GPU είναι μια συσκευή που είναι σε θέση να βοηθήσει το CPU κατά την εκτέλεση πολύπλοκων υπολογισμών απόδοσης. Αν μια σκηνή μοιάζει σχετικά ρεαλιστική και προβλέψιμη υπό εικονικό φωτισμό, το λογισμικό απόδοσης θα μπορεί να λύσει την εξίσωση απόδοσης. Η εξίσωση απόδοση δεν μετρά όλα τα φαινόμενα φωτισμού, αλλά είναι ένα γενικό μοντέλο φωτισμού για εικόνες που παράγονται στον υπολογιστή. Το «Rendering» χρησιμοποιείται επίσης για να περιγράψει τη διαδικασία υπολογισμού των εφέ σε ένα πρόγραμμα επεξεργασίας βίντεο για να παράγει το τελικό αποτέλεσμα.

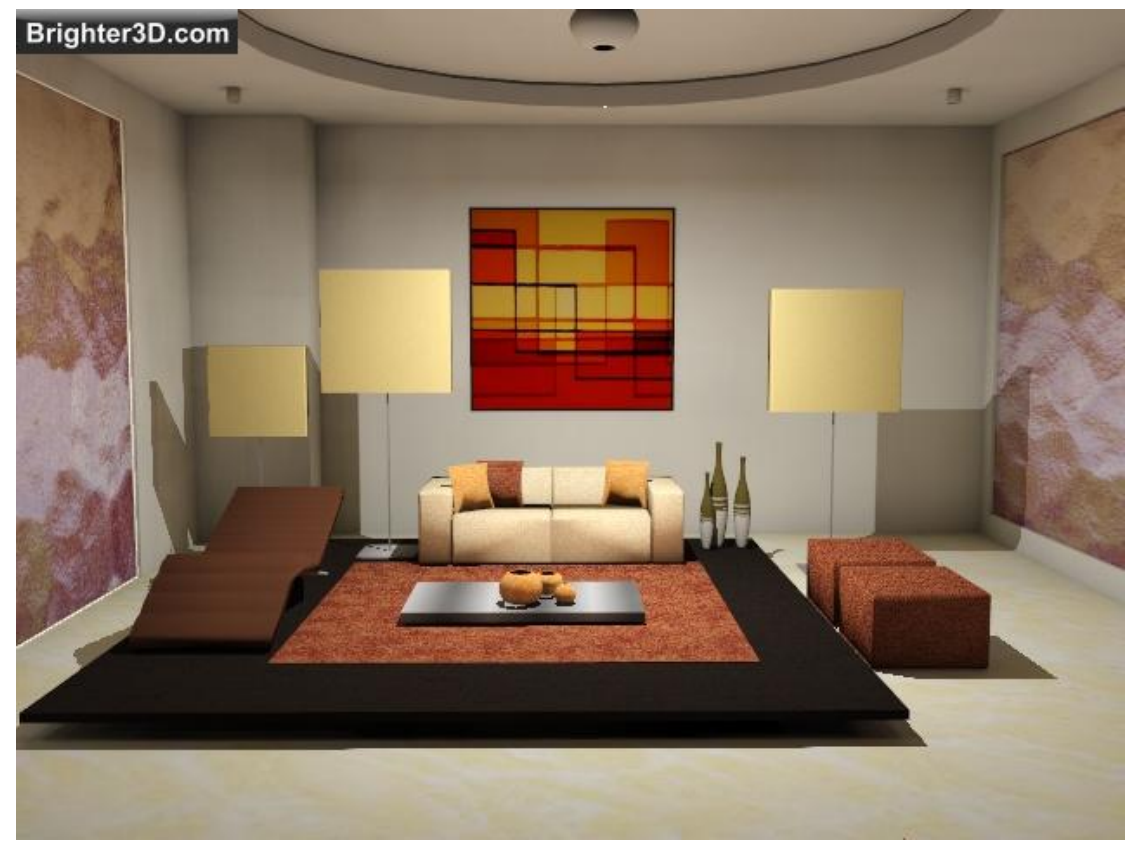

**Εικόνα 3 Αποτέλεσμα Rendering**

Απόδοση είναι μία από τις μείζονες υποκατηγορίες στα 3D γραφικά υπολογιστών, και πρακτικά είναι πάντα συνδεδεμένο με τις άλλες κατηγορίες. Η αυξανόμενη πολυπλοκότητα των γραφικών, που ξεκίνησε από το 1970, έχει γίνει πια ένα ξεχωριστό θέμα.

Το Rendering έχει τις χρήσεις στον τομέα της αρχιτεκτονικής, των video games, στις προσομοιώσεις, στα οπτικά εφέ στις ταινίες ή στη τηλεόραση, και στο σχεδιασμό απεικόνισης, το καθένα χρησιμοποιώντας μια διαφορετική ισορροπία των χαρακτηριστικών και των τεχνικών. Ως προϊόν, μία ευρεία ποικιλία renderers είναι διαθέσιμα. Μερικοί έχουν ενσωματωθεί σε μεγαλύτερα πακέτα μοντελοποίησης και animation, μερικά είναι standalone, μερικά είναι δωρεάν ανοικτού κώδικα. Στο εσωτερικό, ένα renderer είναι ένα προσεκτικά κατασκευασμένο πρόγραμμα, με βάση ένα επιλεκτικό μείγμα των κλάδων που σχετίζονται με: τη φυσική του φωτός, την οπτική αντίληψη, την ανάπτυξη των μαθηματικών και των λογισμικών.

Στην περίπτωση των 3D γραφικών, το rendering μπορεί να γίνει αργά, όπως σε prerendering φάση, ή rendering σε πραγματικό χρόνο. Pre-rendering είναι μια υπολογιστικά εντατική διαδικασία που χρησιμοποιείται συνήθως για τη δημιουργία ταινιών, ενώ το rendering σε πραγματικό χρόνο γίνεται συχνά για 3D παιχνίδια που βασίζονται στη χρήση των καρτών γραφικών.

Όταν η προ-εικόνα (συνήθως ένα σκίτσο wireframe) είναι πλήρης, χρησιμοποιείται το rendering, το οποίο προσθέτει υφές bitmap ή διαδικαστικές υφές, φώτα, κ.α. και τη σχετική θέση σε άλλα αντικείμενα. Το αποτέλεσμα είναι μια ολοκληρωμένη εικόνα για τον καταναλωτή ή θεατή.

Για ταινίες κινουμένων σχεδίων, πολλές εικόνες (καρέ) πρέπει να επεξεργαστούν και ραφτούν μαζί σε ένα πρόγραμμα ικανό να κάνει μια κινούμενη εικόνα αυτού του είδους. Τα περισσότερα προγράμματα επεξεργασίας 3D μπορούν να κάνουν και αυτό.

Ένα Rendered είδωλο μπορεί να γίνει κατανοητό από την άποψη ενός αριθμού ορατών χαρακτηριστικών. Η έρευνα για το Rendering και για την ανάπτυξη του έχει μεγάλο κίνητρο ως προς την εξεύρεση τρόπων για την πιο αποτελεσματική προσομοίωση. Ορισμένες σχετίζονται άμεσα με συγκεκριμένους αλγόριθμους και τεχνικές, ενώ άλλες παράγονται μαζί.

• σκίαση - πώς το χρώμα και τη φωτεινότητα της επιφάνειας ποικίλλει ανάλογα με το φωτισμό

• υφή-χαρτογράφηση - μια μέθοδος εφαρμογής λεπτομερειών σε επιφάνειες

• bump-χαρτογράφηση - μια μέθοδος προσομοίωσης μικρής κλίμακας οιδήματος στις επιφάνειες

• θάμπωμα / συμμετέχουν μέσο - πώς το φως χαμηλώνει όταν διέρχονται από μη καθαρή ατμόσφαιρα ή αέρα

• σκιές - το αποτέλεσμα την παρεμπόδιση φωτός

• μαλακές σκιές – διαφορές στο σκοτάδι που προκαλείται από μερικώς κρυμμένες πηγές φωτός

• αντανάκλαση - καθρέφτισμα ή πολύ γυαλιστερή αντανάκλαση

• διαφάνεια (οπτικά), διαφάνεια (γραφικά) ή αδιαφάνεια - απότομη μετάδοση του φωτός μέσα από στερεά αντικείμενα

• διαύγεια – μεγάλη διασπορά μετάδοσης του φωτός μέσα από στερεά αντικείμενα

• διάθλαση - κάμψη του φωτός που σχετίζεται με τη διαφάνεια

• περίθλασης - κάμψη, διάδοση και παρεμβολή του φωτός που διέρχεται από ένα αντικείμενο ή άνοιγμα που διαταράσσει την ακτίνα

• έμμεσο φωτισμό - επιφάνειες που φωτίζονται από το φως που ανακλάται από άλλες επιφάνειες, και όχι απευθείας από μια πηγή φωτός.

• καυστικές ουσίες (μια μορφή έμμεσου φωτισμού) - αντανάκλαση του φωτός από ένα γυαλιστερό αντικείμενο, ή την εστίαση του φωτός μέσα από ένα διαφανές αντικείμενο, για να παράγει φωτεινές περιοχές σε ένα άλλο αντικείμενο

• βάθος πεδίου - τα αντικείμενα φαίνονται θολά ή εκτός εστίασης, όταν είναι πάρα πολύ μπροστά ή πίσω από το αντικείμενο εστίασης

• θαμπάδα κινήσεων - αντικείμενα φαίνονται θολά λόγω της κίνησης υψηλής ταχύτητας, ή της κίνηση της κάμερας

• μη-φωτορεαλιστική - απόδοση των σκηνών σε ένα καλλιτεχνικό στυλ, που προορίζονται να μοιάζουν με μια ζωγραφιά ή σχέδιο

Πολλοί αλγόριθμοι rendering έχουν ερευνηθεί, και το λογισμικό που χρησιμοποιείται για το rendering μπορεί να χρησιμοποιήσει διαφορετικές τεχνικές για να ληφθεί μία τελική εικόνα.

Ανιχνεύοντας κάθε σωματίδιο του φωτός σε μια σκηνή είναι σχεδόν πάντα εντελώς ανέφικτο και θα χρειαστεί μεγάλο χρονικό διάστημα. Ακόμη ο εντοπισμός ενός τμήματος αρκετά μεγάλου για να παράγει μια εικόνα παίρνει ένα υπερβολικά μεγάλο χρονικό διάστημα, εάν η δειγματοληψία δεν είναι έξυπνα περιορισμένη.

Ως εκ τούτου, έχουν αναπτυχθεί μερικές πιο χαλαρές κατηγορίες τεχνικών μοντελοποίησης που είναι πιο αποδοτικές στη μεταφορά φωτός:

• rasterization, συμπεριλαμβάνει scanline rendering, προβάλει γεωμετρικά αντικείμενα στη σκηνή σε ένα επίπεδο εικόνας, χωρίς προηγμένα οπτικά εφέ

• ray-casting υπολογίζει τη σκηνή, όπως παρατηρείται από μια συγκεκριμένη άποψη, υπολογίζοντας την παρατηρούμενη εικόνα που βασίζεται μόνο στην γεωμετρία και σε πολύ βασικούς οπτικούς νόμους της έντασης ανάκλασης, και ίσως με τη χρήση τεχνικών Μόντε Κάρλο για να μειώσει τα αντικείμενα

• ray tracing είναι παρόμοιο με το ray casting, αλλά χρησιμοποιεί πιο προηγμένη οπτική προσομοίωση, και συνήθως χρησιμοποιεί τεχνικές Monte Carlo για να αποκτήσουν πιο ρεαλιστικά αποτελέσματα σε μια ταχύτητα που συχνά είναι πολύ πιο αργή.

Ο τέταρτος τύπος του φωτός τεχνικής μεταφοράς, radiosity δεν είναι σύνηθες να υλοποιείται ως μια τεχνική rendering, αλλά αντ 'αυτού υπολογίζει την διέλευση του φωτός καθώς αφήνει την πηγή φωτός και φωτίζει επιφάνειες. Οι επιφάνειες αυτές συνήθως αποδίδονται στην οθόνη χρησιμοποιώντας μία από τις άλλες τρεις τεχνικές.

Ένα πιο προηγμένο λογισμικό συνδυάζει δύο ή περισσότερες από τις τεχνικές για την απόκτηση αρκετά καλού αποτελέσματος σε λογικό κόστος.

Μια άλλη διάκριση είναι στους αλγορίθμους των εικόνων, οι οποίοι επαναλαμβάνονται πάνω στα εικονοστοιχεία του επιπέδου της εικόνας, και στους αλγόριθμους των αντικειμένων, οι οποίοι επαναλαμβάνονται πάνω από αντικείμενα στη σκηνή. Γενικά οι αλγόριθμοι των αντικειμένων είναι πιο αποτελεσματικοί, καθώς υπάρχουν συνήθως λιγότερα αντικείμενα σε μια σκηνή από εικονοστοιχεία.

Μια παράσταση υψηλού επιπέδου μιας εικόνας απαραίτητα περιέχει τα στοιχεία της σε ένα διαφορετικό τομέα από τα εικονοστοιχεία. Τα στοιχεία αυτά αναφέρονται ως αρχέτυπα. Σε ένα σχηματικό σχέδιο, για παράδειγμα, τμήματα γραμμής και καμπύλων μπορεί να είναι αρχέτυπα. Σε μια γραφική διεπαφή, τα παράθυρα και τα κουμπιά μπορεί να είναι τα αρχέτυπα. Στην απόδοση των 3D μοντέλων, τρίγωνα και πολύγωνα στο χώρο μπορεί να είναι αρχέτυπα.

Αν η προσέγγιση είναι pixel-by-pixel (για την εικόνα), το Rendering είναι ανέφικτο ή πολύ αργό για κάποια εργασία, τότε μια αρχέτυπη-σε- αρχέτυπη (για αντικείμενο) προσέγγιση στο Rendering μπορεί να αποδειχθεί χρήσιμη. Εδώ, ένας βρόχος περνά μέσω καθενός από τα αρχέτυπα, καθορίζει ποια pixels στην εικόνα επηρεάζει και τροποποιεί αυτά τα εικονοστοιχεία αναλόγως. Αυτό ονομάζεται rasterization, και είναι η μέθοδος rendering που χρησιμοποιείται από όλες τις σημερινές κάρτες γραφικών.

Rasterization είναι συχνά πιο γρήγορο από ότι το pixel-by-pixel rendering. Πρώτον, μεγάλες περιοχές της εικόνας μπορεί να είναι άδειες από αρχέτυπα, το rasterization θα αγνοήσει αυτές τις περιοχές, αλλά και το pixel-by-pixel rendering πρέπει να περάσει μέσα από αυτές. Δεύτερον, μπορεί να βελτιώσει την συνοχή της cache και να μειώσει περιττή εργασία εκμεταλλευόμενο το γεγονός ότι τα εικονοστοιχεία που καταλαμβάνεται από ένα ενιαίο αρχέτυπο τείνουν να είναι συνεχόμενα στην εικόνα. Για τους λόγους αυτούς, το rasterization είναι συνήθως η βέλτιστη προσέγγιση όταν απαιτείται διαδραστική απόδοση. Ωστόσο, η προσέγγιση pixel-by-pixel μπορεί να παράγει συχνά υψηλότερης ποιότητας εικόνες και είναι πιο ευέλικτο, διότι δεν εξαρτάται από πολλές προϋποθέσεις σχετικά με την εικόνα όπως το rasterization.

Η παλαιότερη μορφή του rasterization χαρακτηρίζεται από την απόδοση ενός ολόκληρου προσώπου (αρχέτυπο) ως ένα ενιαίο χρώμα. Εναλλακτικά, το rasterization μπορεί να γίνει σε ένα πιο πολύπλοκο τρόπο αφού πρώτα καθιστώντας τις κορυφές ενός προσώπου και στη συνέχεια καθιστώντας τα εικονοστοιχεία του εν λόγω πρόσωπο ως ανάμειξη των χρωματικών κορυφών. Αυτή η έκδοση του rasterization έχει ξεπεράσει την παλιά μέθοδο, δεδομένου ότι επιτρέπει τα γραφικά να ρέουν χωρίς περίπλοκες υφές (μια rasterized εικόνα όταν χρησιμοποιείται πρόσωπο με πρόσωπο τείνει να έχει αποτέλεσμα κάτι σαν κύβο εάν δεν καλύπτονται με πολύπλοκες υφές. Τα πρόσωπα δεν είναι ομαλά, επειδή δεν υπάρχει σταδιακή αλλαγή χρώματος από ένα αρχέτυπο στο επόμενο). Αυτή η νεότερη μέθοδος του rasterization χρησιμοποιεί περισσότερες λειτουργίες σκίασης της κάρτας γραφικών και εξακολουθεί να επιτυγχάνει καλύτερη απόδοση, επειδή οι απλούστερες υφές είναι αποθηκευμένες στη μνήμη και χρησιμοποιούν λιγότερο χώρο. Μερικές φορές οι σχεδιαστές θα χρησιμοποιήσουν μία μέθοδο rasterization σε ορισμένα πρόσωπα και άλλη μέθοδο για σε άλλα με βάση τη γωνία στην οποία το πρόσωπο συναντά άλλα ενταχθείσα πρόσωπα, αυξάνοντας έτσι την ταχύτητα.

# <span id="page-27-0"></span>**1.3 Υπολογιστικά βοηθούμενα σχεδιαστικά προγράμματα (Computer-Aided Design programs)**

Στις δύο προηγούμενες ενότητες δώσαμε μια γενική εικόνα για το τι είναι το CAD που χρησιμοποιείται και την ιστορία του, επίσης αναφέραμε δύο λόγια και από που προήλθε ο όρος φωτορεαλισμός, που τόσο πολύ χρησιμοποιούμε στα σχεδιαστικά προγράμματα. Σε αυτή την ενότητα θα παρουσιαστούν τα δέκα καλύτερα προγράμματα σχεδίασης για το 2014 και μερικές πληροφορίες για το καθένα.

#### **1.3.1 Top 10**

<span id="page-27-1"></span>Πρέπει να σημειωθεί πως η σειρά που θα παρουσιαστούν τα προγράμματα είναι από το πρόγραμμα με τη χαμηλότερη βαθμολογία προς την υψηλότερη με βάση την αξιολόγηση. Τα αποτελέσματα παρουσιάζονται στο διαδικτυακό τόπο Toptenreviews.com.

**10. Bonzai3d** είναι ένα λογισμικό CAD με ισχυρά εργαλεία επεξεργασίας και καλό δίκτυο υποστήριξης, αν και τα εργαλεία τρισδιάστατου σχεδιασμού θα μπορούσαν να αναβαθμιστούν και άλλο, εξακολουθεί να είναι αρκετά αξιόπιστο πρόγραμμα για να μπορεί ο χρήστης να εμπλουτίσει τα μοντέλα του.

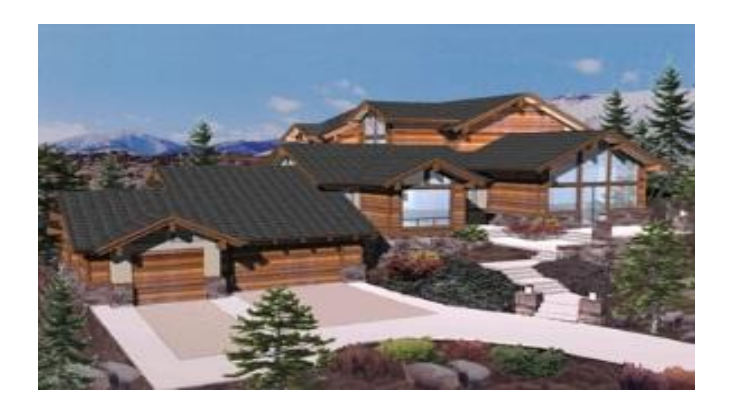

**Εικόνα 4. Bonzai3d (πηγή [http://www.formz.com/gallery2/gallery.php\)](http://www.formz.com/gallery2/gallery.php)**

**9. ProgeCAD Pro** είναι ένα πολύ καλό πρόγραμμα εάν ο στόχος είναι ένα 2Dσχέδιο. Εν συγκρίσει με τα άλλα προγράμματα η τρισδιάστατη λειτουργικότητά του είναι ελλιπείς, αλλά η ProgeCAD έχει ακόμη πολλά εργαλεία επεξεργασίας για μεγάλη γκάμα προϊόντα.

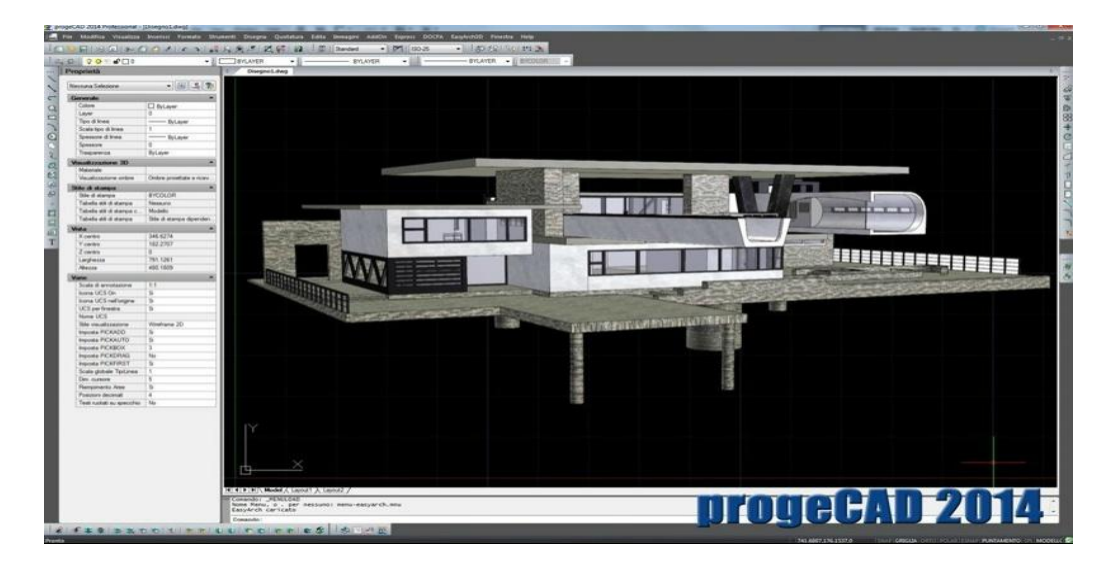

**Εικόνα 5 (πηγή: http://www.edilone.it/progecad-2014-professional-prestazioni-e-affidabilita-per-iprofessionisti\_redazionale\_x\_4298.html )**

**8. TurboCAD LTE 6.** Για δισδιάστατο σχεδιασμό, ώστε να σχεδιαστούν μηχανισμοί, κατόψεις και άλλα, το TurboCAD LTE είναι εξαιρετική επιλογή. Αυτό το απλό πρόγραμμα δεν είναι φορτωμένο με περιττά εργαλεία, έχει τα βασικά όπως command line, εγχειρίδιο χρήσης και snap tools.

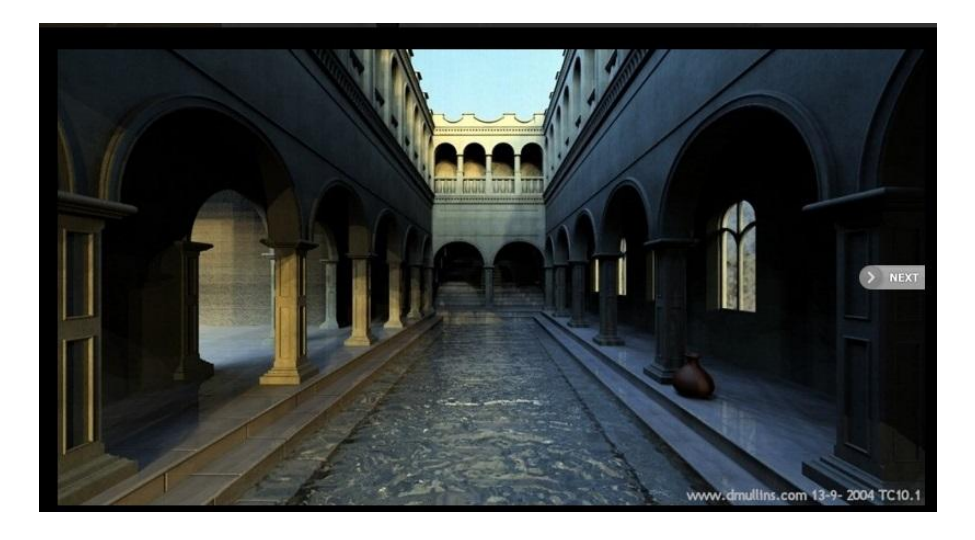

**Εικόνα 6. TurboCAD LTE 6 ρωμαϊκο λουτρο του David Mullins (πηγη http://www.turbocad.com/Showcase/Windows-Showcase )**

**7. ZWCAD+ 2014.** Ως πρόγραμμα είναι εύκολο για αρχάριους, αλλά και προχωρημένους χρήστες, αν και λείπουν μερικά σημαντικά σχεδιαστικά εργαλεία, είναι σε θέση να δημιουργήσει πολύπλοκα μοντέλα. Το ZWCAD+ έχει πολύ καλό κέντρο υποστήριξης για κάθε απορία και εκπαιδευτική ανάγκη.

**6. TurboCAD LTE Pro 6.** Το TurboCAD LTE Pro είναι ένα βήμα πιο μπροστά από την αδελφική του LTE έκδοση. Αυτό το πρόγραμμα έχει επιπλέον εργαλεία σχεδίου και είναι συμβατό με περισσότερα αρχεία. Εργαλεία όπως command line, εφέ φωτισμού και βοήθεια βοηθούν στη γρήγορη δημιουργία σωστών σχεδίων.

**5. Punch ViaCAD 2D/3D**, λόγω του ότι είναι λιγότερο πολύπλοκο πρόγραμμα το κάνει ένα από τα καλύτερα προγράμματα. Αυτό το πρόγραμμα μπορεί να μην έχει όλα τα προχωρημένα εργαλεία και ρυθμίσεις, που περιμένει ένας επαγγελματίας, αλλά έχει όλα τα απαραίτητα εργαλεία για σχεδίαση μια μοντελοποίηση. ViaCAD 2D/3D έχει μεγάλη συμβατότητα με άλλες μορφές αρχείων καθώς επίσης και ποιοτικά σχεδιαστικά εργαλεία όπως transparency, hatching και lighting effects

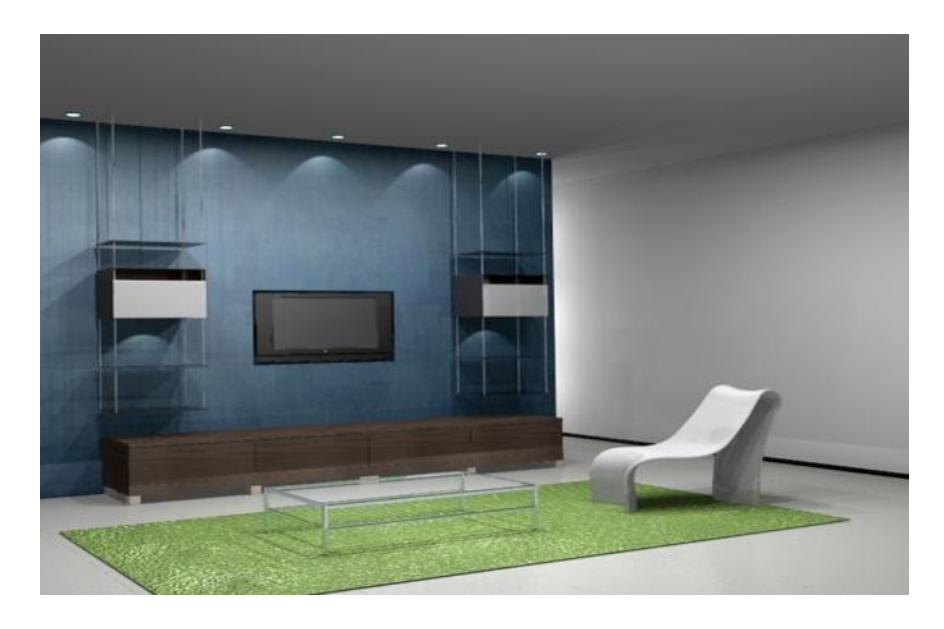

**Εικόνα 7 Εσωτερικό σπιτιού (πηγή http://www.punchcad.com/s-150-Gallery.aspx )**

**4. BricsCAD Classic,** είναι ένα πρόγραμμα CAD που σχεδιάστηκε για τις ανάγκες του μηχανικών. Όπως και το καλύτερο λογισμικό CAD, το Bricscad έχει όλα τα ισχυρά χαρακτηριστικά που χρειάζονται για να σχεδιάσουν τα 2D και 3D μοντέλα όπως hatching tools, φωτορεαλιστικό rendering και layer manager. Το καλύτερο από όλα, είναι η υποστήριξη, που θα βρείτε στην ιστοσελίδα του κατασκευαστή και είναι κατά πολύ ανώτερη από εκείνη πολλών παρόμοιων προϊόντων.

**3. SketchUp Pro.** Το πραγματικό πλεονέκτημά του είναι η ευκολία χρήσης. Μεγάλα εικονίδια και προσαρμόσιμες γραμμές εργαλείων κάνουν το πρόγραμμα εύκολο ακόμα και για αρχάριους χρήστες CAD χωρίς να στερείται εξειδικευμένα εργαλεία που χρειάζονται οι επαγγελματίες. Το SketchUp Pro μπορεί να μην είναι τα καλύτερο αρχιτεκτονικό πρόγραμμα, αλλά υπερέχει στο σχεδιασμό δισδιάστατων και τρισδιάστατων σχεδίων.

**2. DesignCAD 3D Max**. Το Πρόγραμμα αυτό είναι μια υπέροχη εναλλακτική λύση αντί του καλύτερου επαγγελματικού προγράμματος CAD της αγοράς. Όχι μόνο διαθέτει πολλά εργαλεία, αλλά είναι πολύ δυνατό και εξαιρετικά οικονομικό. Αν δεν είναι απαραίτητα μερικά επαγγελματικά εργαλεία, αυτό το εύχρηστο πρόγραμμα είναι η καλύτερη επιλογή για παραγωγή τρισδιάστατων και δισδιάστατων αρχιτεκτονικών σχεδίων, μηχανολογικών προτύπων και άλλων μοντέλων.

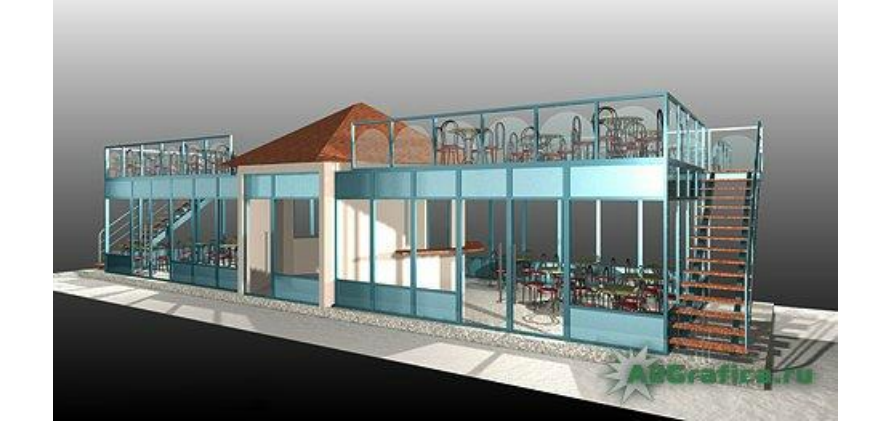

**Εικόνα 8 DesignCAD 3D Max screen shot (πηγή http://soft-best.net/software/gd/61966-imsidesigncad-3d-max-v230-portable-winall-multilingual-retail.html )**

**1. TurboCAD Deluxe,** είναι εξοπλισμένο και έχει πολύ καλή οργάνωση του παραθύρου εργασίας εξειδικευμένα σχεδιαστικά εργαλεία και αρκετή υποστήριξη. Αυτό το πρόγραμμα είναι ένα βήμα πάνω από όλα τα άλλα προγράμματα CAD.

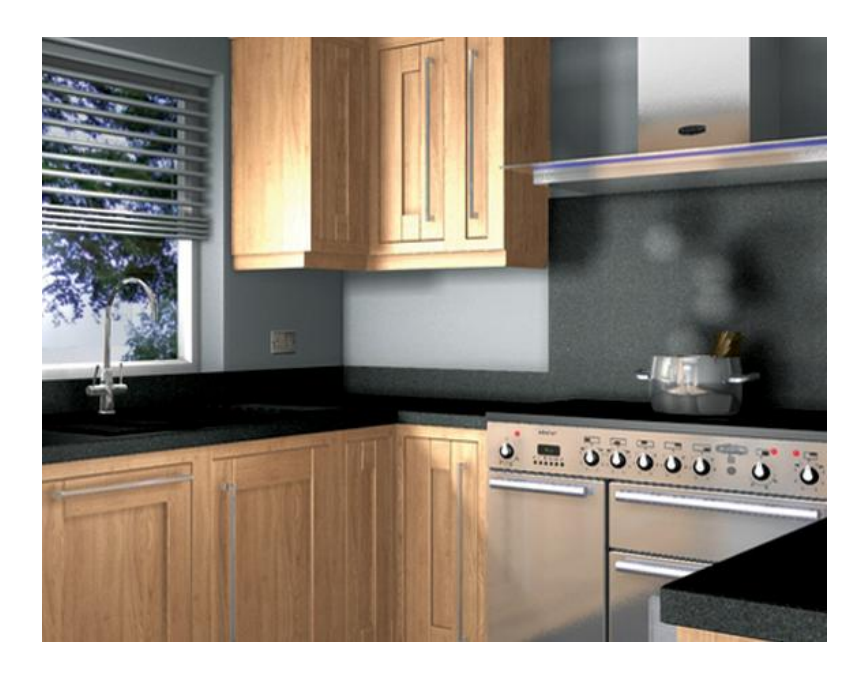

**Εικόνα 9. πηγή http://www.avanquest.com/UK/software/turbocad-21-deluxe-152864**

## <span id="page-31-0"></span>**Κεφάλαιο 2: Σχετικά με το πρόγραμμα Sketch-Up**

Σε αυτό το κεφάλαιο θα αναφερθούμε στο πρόγραμμα που σχεδιάσαμε το σπίτι της πτυχιακής εργασίας, το Sketch up. Αναγράφουμε την ιστορία δημιουργίας του προγράμματος τον τρόπο που μπορεί να αποκτηθεί και πως γίνεται η εγκατάσταση βήμα προς βήμα και τέλος γίνεται μια ξενάγηση στην εργαλειοθήκη, όπου επεξηγούνται όλα τα εργαλεία του προγράμματος περιληπτικά.

### **2.1 Ιστορική αναδρομή του προγράμματος SketchUp.**

<span id="page-31-1"></span>Το SketchUp αναπτύχθηκε και αρχικά κυκλοφόρησε από την εταιρία Last Software Inc, μια εταιρία ανάπτυξης εφαρμογών λογισμικού η οποία ιδρύθηκε το 1999 και έχει τη βάση της στο Bolder του Colorado. Η αρχική έκδοση του SketchUp από την συγκεκριμένη εταιρία κυκλοφόρησε τον Αύγουστο του 2000. Ο ιδρυτής της εταιρίας Brad Schell και οι συνεργάτες του είχαν στόχο την ανάπτυξη ενός προγράμματος για χρήση από αρχιτέκτονες, σχεδιαστές και ανθρώπους του θεάματος, όπως για παράδειγμα δημιουργών ταινιών.

Το φθινόπωρο του 2000 και μετά την παρουσίαση του προγράμματος από την Digital Media Net στο A/E/C SYSTEMS, η οποία είναι μια ετήσια εκδήλωση τεχνολογιών σχεδιασμού και κατασκευής, όπου μέσω αυτής περισσότεροι από 12.000 σχεδιαστές και κατασκευαστές βρίσκουν λύσεις για τις προκλήσεις και τα εμπόδια όσον αφορά τον σχεδιασμό σε ηλεκτρονικούς υπολογιστές, το SketchUp, κατέκτησε το βραβείο του καλύτερου προϊόντος ή υπηρεσίας (Best New Products or Services).

Οι άνθρωποι της Last Software, μετά την επιτυχημένη κυκλοφορία του προγράμματος, ήθελαν να δώσουν την επιλογή στους πελάτες τους να τοποθετούν τα σχέδια που έχουν οι ίδιοι δημιουργήσει μέσα στο Google Earth. Έτσι άρχισαν οι πρώτες επαφές με την Google και τελικά δημιουργήθηκε ένα plug in με την βοήθεια του οποίου οποιοσδήποτε μπορούσε να εντοπίσει γεωγραφικά το σχέδιό του στο Google Earth.

H Google εντυπωσιασμένη από την εξέλιξη αλλά και από την σταδιακή ανάπτυξη του προγράμματος εξαγόρασε ολόκληρη την last software και οι περίπου 70 υπάλληλοί της εργάζονταν πλέον για την Google.

Τον Ιανουάριο του 2007 η εταιρία κυκλοφόρησε το SketchUp 6 εντελώς δωρεάν, σε αντίθεση με την πολιτική που είχε η Last όπου πωλούσε το SketchUp με το αντίτιμο των 495 δολαρίων. Βεβαίως, για την ίδια ακριβώς τιμή η Google κυκλοφόρησε προς πώληση την pro έκδοση του SketchUp 6 όπου στόχευε κυρίως σε επαγγελματίες χρήστες.

Ένα χρόνο μετά, το Νοέμβριο του 2007, κυκλοφορεί το SketchUp 7 το οποίο είναι πολύ πιο εύχρηστο από τον προκάτοχό του και έχει κάποιες βελτιώσεις και προσθήκες όπως το Google 3D Warehouse, LayOut 2 και δυναμικά αντικείμενα.

Τον Σεπτέμβριο του 2010 κυκλοφορεί το SketchUp 8 με ακόμα περισσότερες προσθήκες και πιο πολλές ευκολίες από το την προηγούμενη έκδοση.

Από το Μάιο του 2013 το SketchUp ανήκει στην εταιρία Trimble Navigation, μια εταιρία γνωστή κυρίως για την ανάπτυξη εφαρμογών χαρτογράφησης, τοπογραφικών δεδομένων και τον εξοπλισμό πλοήγησης GPS που προωθεί. Οι εφαρμογές και τα λογισμικά της εν λόγω εταιρείας χρησιμοποιούνται σε πάνω από 141 χώρες σε όλο τον κόσμο και έχει εργαζόμενους σε περισσότερες από 30. Στον συγκεκριμένο χώρο η εταιρία δρα εδώ και 35 χρόνια και έχει έως τώρα πάνω από 1800 διπλώματα ευρεσιτεχνίας και υπηρεσίες που λανσάρει στη ηλεκτρονική βιομηχανία. Η έκδοση την οποία η Trimble λανσάρει αυτή τη στιγμή είναι η SketchUp Pro 2013, η οποία μπορεί να αγορασθεί από το site της εταιρίας στην τιμή των 590 δολαρίων. Επίσης, κυκλοφορεί την δωρεάν και βασική έκδοσή του, το SketchUp make, το 3D warehouse, το Extension Warehouse και το SketchUp Viewer. Η εταιρία συνεργάζεται στην Ελλάδα με την EliteCAD, ελληνική εταιρία σχεδιασμού, για την προώθηση του SketchUp 2013.

#### <span id="page-33-0"></span>**2.2 Απόκτηση και Εγκατάσταση του προγράμματος.**

Για να το κατεβάσουμε απλά μπορούμε να μπούμε στην ιστοσελίδα [www.sketchup.com](http://www.sketchup.com/) (Εικόνα 10) και να πατήσουμε Download SketchUp στην πρώτη σελίδα που μας εμφανίζεται:

Χρησιμοποιώντας το πρόγραμμα Sketch up

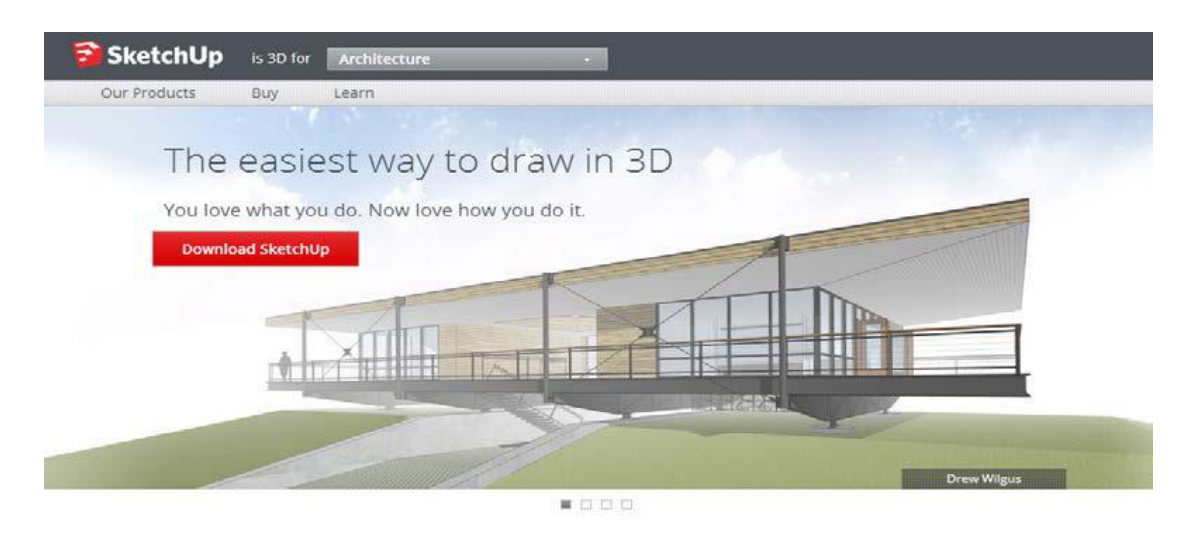

What's new in SketchUp 2013?

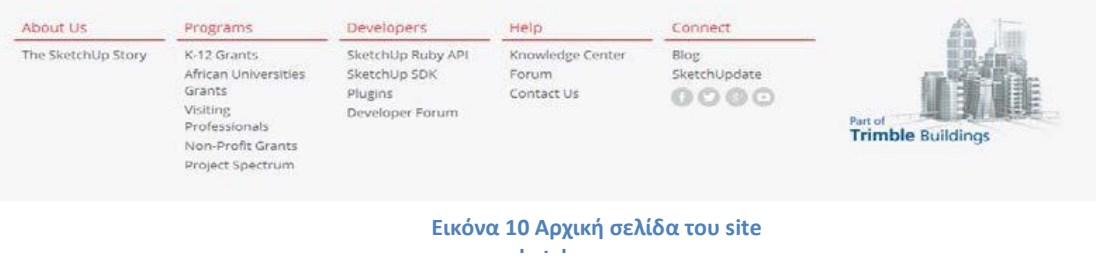

Εν συνεχεία, στο site μάς ρωτάει η εταιρία ποια έκδοση του προγράμματος επιθυμούμε να κατεβάσουμε ανάλογα με τις ανάγκες μας. Εμείς επιλέξαμε την έκδοση για προσωπικά projects, δηλαδή τη βασική έκδοση «SketchUp Μake». Εδώ δίνουμε το e-mail μας και επιλέγουμε το λειτουργικό σύστημα που χρησιμοποιούμε και κάνοντας κλικ στο download (Εικόνα 11) κατεβάζουμε το πρόγραμμα, επιλέγοντας φυσικά και την επιλογή για την αποδοχή των όρων χρήσης στο κάτω μέρος.

Χρησιμοποιώντας το πρόγραμμα Sketch up

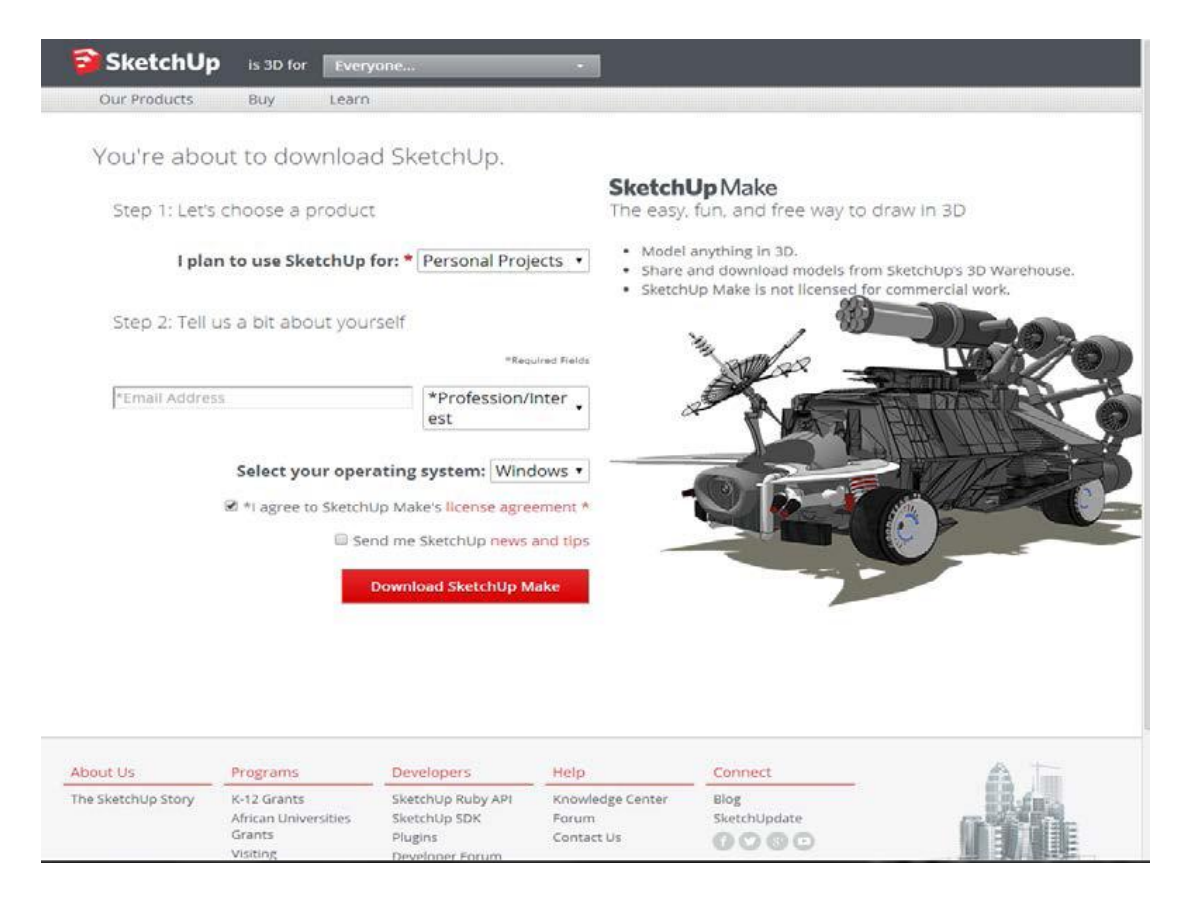

**Εικόνα 11 Κατέβασμα του προγράμματος**

Αφού ολοκληρωθεί το κατέβασμα του προγράμματος, δηλαδή όταν κατέβει το SketchUpWEN.exe αρχείο στον υπολογιστή μας, το οποίο είναι μόλις 72 mb, κάνοντάς του διπλό κλικ, μας καλωσορίζει στο SketchUp Make Setup Wizard (Εικόνα 12).

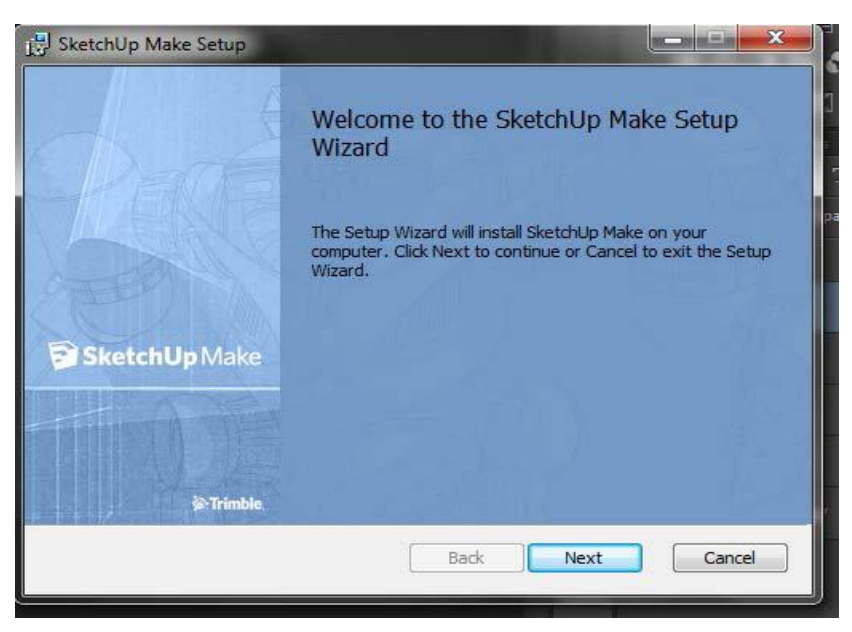

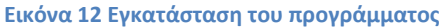

Ύστερα πατάμε next και στην επόμενη σελίδα δεχόμαστε τους όρους χρήσης του προγράμματος κάνοντας κλικ στο σχετικό κουτάκι και πατάμε πάλι next (Εικόνα 13).

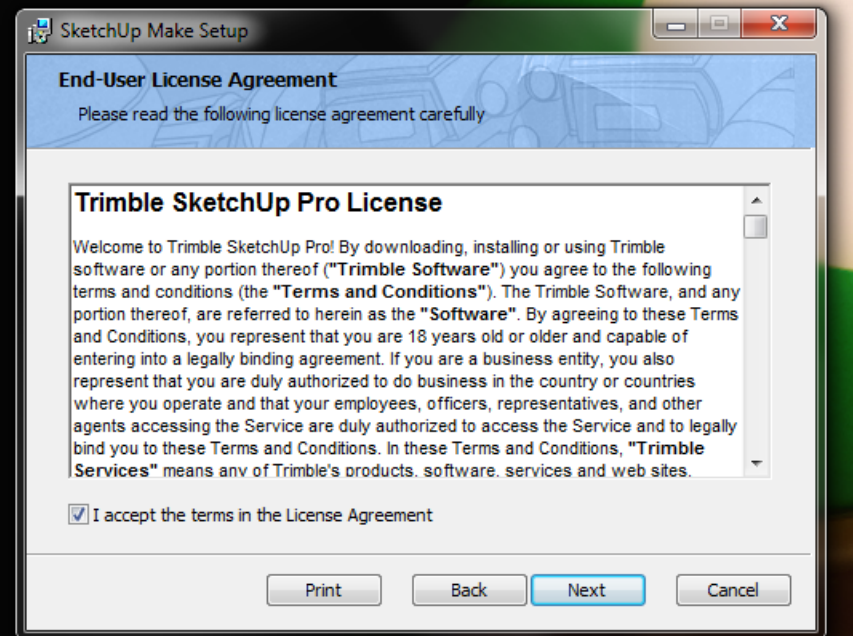

Στη συνέχεια το Setup Wizard μάς ρωτάει που θέλουμε να κάνουμε την εγκατάσταση του προγράμματος. Επιλέγουμε next αν δε θέλουμε να εγκαταστήσουμε το SketchUp κάπου αλλού από την default διεύθυνση (Εικόνα 14).

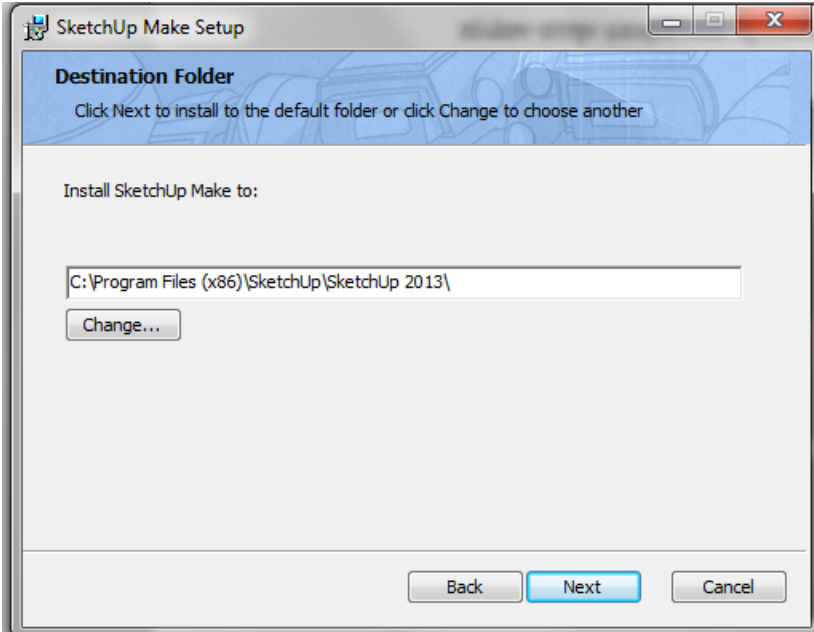

**Εικόνα 14 Επιλογή τοποθεσίας εγκατάστασης**

Εδώ μας εμφανίζεται η τελευταία σελίδα του wizard και εκεί πατάμε install (Εικόνα 15).

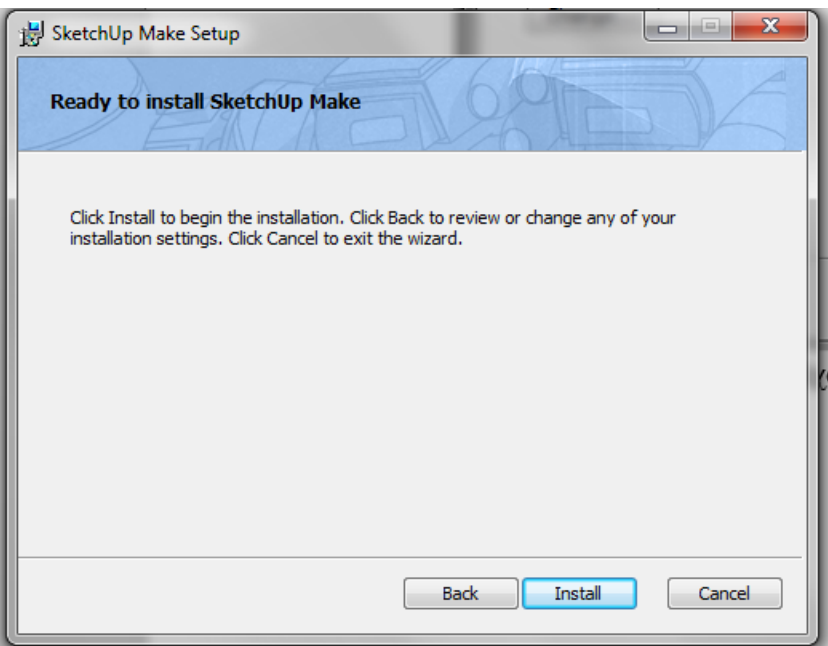

#### **Εικόνα 15 Ολοκλήρωση εγκατάστασης**

Περιμένοντας ελάχιστα έχουμε πλέον στην επιφάνεια εργασίας μας το shortcut του προγράμματος SketchUp.

#### **2.3Εργαλεία και εργαλειοθήκες του SketchUp**

<span id="page-38-0"></span>Σε αυτό το κεφάλαιο παρουσιάζουμε όλα τα εργαλεία που περιέχει το πρόγραμμα Sketch Up και περιληπτικά πως χρησιμοποιούνται τι κάνουν και πώς μπορούμε να τα χρησημοποιήσουμε.

#### **2.3.1 Ακμές και Επιφάνειες: Η αρχή του παντός**

<span id="page-38-1"></span>Κάθε μοντέλο του SketchUp αποτελείται από δύο μόνο πράγματα: ακμές και επιφάνειες. Οι ακμές είναι ευθείες γραμμές και οι επιφάνειες είναι 2D σχήματα που δημιουργούνται από διάφορες ακμές οι οποίες επαναλαμβάνονται και σχηματίζουν μια επίπεδη επιφάνεια. Για παράδειγμα, μια παραλληλόγραμμη όψη οροθετείται από τέσσερις ακμές που συνδέονται μεταξύ τους με ορθές γωνίες. Για να κατασκευαστούν μοντέλα στο SketchUp, αρκεί να σχεδιαστούν ακμές και επιφάνειες χρησιμοποιώντας μερικά απλά εργαλεία τα οποία πραγματικά μαθαίνονται πολύ γρήγορα.

#### **2.3.2 Push/Pull: Γρήγορη μεταφορά από το 2D στο 3D.**

<span id="page-38-2"></span>Για τη δημιουργία επίπεδων αντικειμένων σε αντικείμενα με όγκο και την μετατροπή τους σε τρισδιάστατα το SketchUp προσφέρει το εργαλείο Push/Pull ( Σπρώξιμο ή Εξώθηση επιφανειών) το οποίο αποτελεί καινοτομία στον χώρο των σχεδιαστικών προγραμμάτων.

Κάνοντας απλώς κλικ ο χρήστης για να ξεκινήσει την εξώθηση σύρει το ποντίκι έως την απόσταση που επιθυμεί και ξανακάνει κλικ για να το σταματήσει. Με αυτό τον τρόπο μετατρέπεται εύκολα ένα παραλληλόγραμμο σε τρισδιάστατο παραλληλόγραμμο. Από οποιοδήποτε δισδιάστατο κλειστό σχήμα μπορεί να παραχθεί τρισδιάστατο αντικείμενο με ελάχιστες κινήσεις από τον χρήστη. Η κατασκευή μιας τρισδιάστατης σκάλας για παράδειγμα είναι πολύ εύκολη χάρη στο εργαλείο Push/Pull μιας και αφού σχεδιαστεί το περίγραμμά της μετά με δύο κλικ μετατρέπεται σε 3D. Ένα πιο απλό αλλά και πιο συχνό παράδειγμα, όσον αφορά την χρήση του, είναι η δημιουργία ενός παραθύρου. Με Push/Pull γίνεται ένα άνοιγμα πιέζοντας ένα σχήμα μέσα στον τοίχο. Το SketchUp είναι γνωστό για το πόσο εύκολο είναι και ο βασικός λόγος είναι το εργαλείο Push/Pull.

#### **2.3.3 Σωστές μετρήσεις: Δουλεύοντας με ακρίβεια.**

<span id="page-38-3"></span>Το SketchUp είναι ιδανικό για project σε 3D αλλά επίσης είναι και κάτι παραπάνω από ένα εξελιγμένο ηλεκτρονικό μολύβι. Στο SketchUp υπάρχει η δυνατότητα να δημιουργηθούν μοντέλα ακριβώς όπως επιθυμεί ο χρήστης, ο οποίος, αν θέλει, μπορεί να εκτυπώσει απόψεις του μοντέλου προς σχεδίαση υπό κλίμακα ενώ αν έχει προμηθευτεί το SketchUp Pro 2013, μπορεί να εξάγει τη γεωμετρία του σε άλλα προγράμματα όπως το AutoCAD και το 3ds MAX.

Το εργαλείο Measuring distance λοιπόν βοηθάει τον χρήστη να μετρήσει την απόσταση μεταξύ δύο σημείων. Επιλέγοντας το εργαλείο αυτό και κάνοντας κλικ οπουδήποτε στο σχέδιο και έπειτα επιλέγοντας ένα άλλο σημείο στο ίδιο σχέδιο εμφανίζεται απόσταση μεταξύ των δύο σημείων.

## **2.3.4 Follow Me (Ακολουθήστε με): Δημιουργία σύνθετων μορφών από εξωθήσεις και περιστροφές.**

<span id="page-39-0"></span>Με αυτό μπορεί ο χρήστης να δημιουργήσει 3D μορφές με εξώθηση 2D επιφανειών κατά μήκος μιας προκαθορισμένης διαδρομής. Να σχεδιάσει για παράδειγμα μια σωλήνα εξωθώντας ένα κύκλο κατά μήκος μιας γραμμής σε σχήμα L. Ακόμα με το Follow Me μπορούν να στρογγυλευτούν γωνίες σε αντικείμενα όπως, κουπαστές, έπιπλα και ηλεκτρονικές συσκευές.

#### **2.3.5 Paint Bucket : Τοποθετώντας χρώματα και υφές.**

<span id="page-39-1"></span>Το εργαλείο Paint Bucket του SketchUp είναι για να χρωματίζονται τα μοντέλα/αντικείμενα με διάφορα υλικά όπως χρώματα και υφές. Είναι ιδιαίτερα χρήσιμο αυτό το εργαλείο μιας και ευθύνεται κατά πολύ για την απεικόνιση και απόδοση χαρακτηριστικών όπως το χρώμα στους τοίχους ή τα πατώματα σε κάποιο σχέδιο σπιτιού.

#### **2.3.6 Σκιές.**

<span id="page-39-2"></span>Με το εργαλείο αυτό ο χρήστης μπορεί να εισάγει στο σχέδιο του σκιές πετυχαίνοντας με αυτό τον τρόπο πιο ρεαλιστικά μοντέλα στο σχέδιό του. Η δυνατή μηχανή των σκιών του SketchUp, δίνει τη δυνατότητα να πραγματοποιηθούν ακριβείς μελέτες σκίασης στα μοντέλα σε πραγματικό χρόνο.

#### **2.3.7 Τομές: Μελετώντας εσωτερικά τα μοντέλα.**

<span id="page-39-3"></span>Χρησιμοποιώντας τις διαδραστικές τομές (Sections) του SketchUp κόβονται προσωρινά κάποια μέρη του με σκοπό την προβολή των εσωτερικών των μοντέλων. Με το εργαλείο Τομές μπορεί ο χρήστης να δημιουργήσει απόψεις και κατόψεις, να εξάγει τη γεωμετρία σε προγράμματα CAD χρησιμοποιώντας το SketchUp Pro 2013 ή απλώς να πάρει μια καλύτερα άποψη του μοντέλο του καθώς το δουλεύει. Οι τομές μπορούν να μετακινηθούν, να περιστραφούν αλλά και να δοθούν σε αυτές κίνηση με τη λειτουργία Scenes «σκηνές» του SketchUp.

# **2.3.8 Scenes (Σκηνές): Αποθήκευση απόψεων και δημιουργία ταινιών**

<span id="page-40-0"></span>Με την εντολή Scenes (σκηνές) ο χρήστης μπορεί να αποθηκεύσει εύκολα ακριβείς απόψεις του μοντέλου του. Ακόμα με την δημιουργία πολλών τέτοιων σκηνών μπορεί να δώσει και κίνηση στο σχέδιό του με το πάτημα απλώς ενός κουμπιού.

#### **Ομάδες και Στοιχεία: Κατασκευάζοντας ευφυή μοντέλα.**

Ομαδοποιώντας κάποια στοιχειά της γεωμετρίας του μοντέλου σε Ομάδες, υπάρχει η δυνατότητα να δημιουργηθούν υπό-αντικείμενα τα οποία μετακινούνται, αντιγράφονται και αποκρύπτονται πιο εύκολα. Τα στοιχεία (Components) μοιάζουν πολύ με τις ομάδες (Groups) αλλά έχουν μια χρήσιμη διαφορά: τα αντίγραφα των Components σχετίζονται μεταξύ τους, οπότε οι αλλαγές που γίνονται στο ένα, επηρεάζουν αυτόματα όλα τα άλλα. Τα παράθυρα, οι πόρτες, τα δέντρα, οι καρέκλες και εκατομμύρια άλλα αντικείμενα ωφελούνται από αυτή τη συμπεριφορά.

#### **2.3.9 Κοιτάζοντας τριγύρω**

<span id="page-40-1"></span>Επιλέγοντας αυτό το εργαλείο μπορούμε με την χρήση του ποντικιού να κοιτάξουμε προς οποιαδήποτε κατεύθυνση από το σημείο που βρισκόμαστε.

#### <span id="page-40-2"></span>**2.3.10 Περιήγηση στο χώρο σε πρώτο πρόσωπο**

Το SketchUp επιτρέπει να μπούμε στο εσωτερικό του μοντέλου μας με μια σειρά από απλά εργαλεία πλοήγησης, που είναι σχεδιασμένα έτσι, ώστε να παρακολουθείτε σε πρώτο πρόσωπο. Κάνοντας κλικ με το εργαλείο τοποθέτησης κάμερας (Position Camera) μπορούμε να «σταθούμε» οπουδήποτε στο μοντέλο. Χρησιμοποιούμε το Look Around (κοίταξε γύρω) για να γυρίσουμε εικονικά το κεφάλι μας. Τέλος, μεταβαίνουμε στον περίπατο (Walk) για να εξετάσουμε τη δημιουργία μας περπατώντας. Υπάρχει ακόμη η δυνατότητα να ανεβούμε και να κατεβούμε σε σκάλες και ράμπες, ακριβώς όπως σε ένα video game.

#### **2.3.11Διαστάσεις και Επιγραφές**

<span id="page-40-3"></span>Με τα εργαλεία Διάσταση (Dimension) και Επιγραφές (Label) το SketchUp δίνει τη δυνατότητα να σημειωθούν και να καταγραφούν μέσα στα σχέδια διαστάσεις, σημειώσεις και άλλες λεπτομέρειες.

#### <span id="page-41-0"></span>**2.3.12 Ρυζόχαρτα και Σχεδιάγραμμα: Οργάνωση**

Κατά την κατασκευή ενός μεγάλου, σύνθετου μοντέλου, τα πράγματα μπορεί να μπερδευτούν. Το SketchUp παρέχει δύο χρήσιμους τρόπους για την εύκολη διαχείριση της γεωμετρία: τα ρυζόχαρτα και το σχεδιάγραμμα.

#### **2.3.13Google Earth: Δείτε τα μοντέλα σας στο περιβάλλον τους**

<span id="page-41-1"></span>Το SketchUp pro 2013 δίνει την δυνατότητα στον χρήστη να ανεβάσει το μοντέλο του στο Google Earth με το πάτημα ενός και μόνο κουμπιού.

### **2.3.14Google Earth: Κατέβασμα οικοπέδων και κοινοποιώντας τα μοντέλα.**

<span id="page-41-2"></span>Το SketchUp και το Google Earth ανήκουν στην ίδια οικογένεια προϊόντων, αυτό σημαίνει ότι ανταλλάσσουν εύκολα πληροφορίες μεταξύ τους. Αν ο χρήστης χρειάζεται το πραγματικό οικόπεδο του κτιρίου του, εισάγει πολύ εύκολα μια αεροφωτογραφία του οικοπέδου μαζί με την τοπογραφία, κατευθείαν από το Google Earth στο SketchUp με το πάτημα ενός κουμπιού. Επίσης, δίνεται η δυνατότητα το μοντέλο που δημιούργησε ο χρήστης στο SketchUp να το «ανεβάσει» στο περιβάλλον του Google Earth απλώς με το πάτημα ενός άλλου κουμπιού.

#### **2.3.15Εργαλεία Sandbox: Δουλέψτε στο έδαφος**

<span id="page-41-3"></span>Τα εργαλεία Sandbox του SketchUp δίνουν τη δυνατότητα στη βελτίωση ή και στη μεταβολή του 3D έδαφος. Μπορεί να κατασκευαστεί ένα ομαλό τοπίο εισάγοντας ένα σύνολο υψομετρικών γραμμών, να προστεθούν μονοπάτια, αυλάκια και να οριστεί η θέση του κτιρίου και τον δρόμο που θα περνάνε τα αυτοκίνητα.

#### **2.3.163D Warehouse: Η αποθήκη της κοινότητας του SketchUp.**

<span id="page-41-4"></span>Η βιβλιοθήκη Trimble 3D Warehouse είναι μια τεράστια, διαδικτυακή αποθήκη με 3D μοντέλα ανάμεσα στα οποία μπορεί ο χρήστης να αναζητήσει αυτό που χρειάζεται. Είναι δημιουργίες άλλων απλών και όχι μόνο χρηστών του SketchUp όπου δίνεται η δυνατότητα να τα κατεβάσουμε στο δικό μας project.

#### **2.3.17Ο Εκπαιδευτής, λύνοντας κάθε απορία.**

<span id="page-41-5"></span>Φυσικά όπως και σε κάθε άλλο πρόγραμμα υπάρχει και το παράθυρο διαλόγου του SketchUp, Instructor (εκπαιδευτής), όπου εκεί υπάρχει πρόσβαση στη βοήθεια και στις απαραίτητες πληροφορίες του προγράμματος.

#### **2.3.18Εξαγωγή αρχείων 3DS, OBJ, XSI, FBX, VRML και DAE**

<span id="page-42-0"></span>Στο SketchUp υπάρχει η δυνατότητα να εισέρχονται αρχεία 3DS , OBJ, XSI, FBX, VRML και DAE απευθείας μέσα στα μοντέλα του SketchUp. Μια πάρα πολύ χρήσιμη και ευέλικτη λειτουργία.

#### **2.3.19Εισαγωγή εικόνων: Χρωματίζοντας τους τοίχους με εικόνες**

<span id="page-42-1"></span>Με το SketchUp, εισάγονται αρχεία εικόνας όπως JPG, TIFF, PNG και PDF. Μπορούν να χρησιμοποιηθούν και μόνα τους (σαν πόστερς) αλλά και να «κολληθούν» σε επιφάνειες για να δημιουργηθούν φωτορεαλιστικά μοντέλα κτιρίων, να σχεδιαστούν συσκευασίες προϊόντων και πολλά άλλα.

## **Κεφάλαιο 3: Σχεδιασμός Μοντέλου**

<span id="page-43-0"></span>Σε αυτό το κεφάλαιο θα δείξουμε το σχέδιο που φτιάξαμε με το πρόγραμμα Sketch up, κομμάτι-κομμάτι και το τελικό φωτορεαλιστικό αποτέλεσμα (Εικόνες 16-29).

#### **3.1 Κατόψεις**

<span id="page-43-1"></span>Στις παρακάτω φωτογραφίες φαίνονται τελειωμένες οι κατόψεις του ισογείου και του πρώτου ορόφου (Εικόνες 16-17).

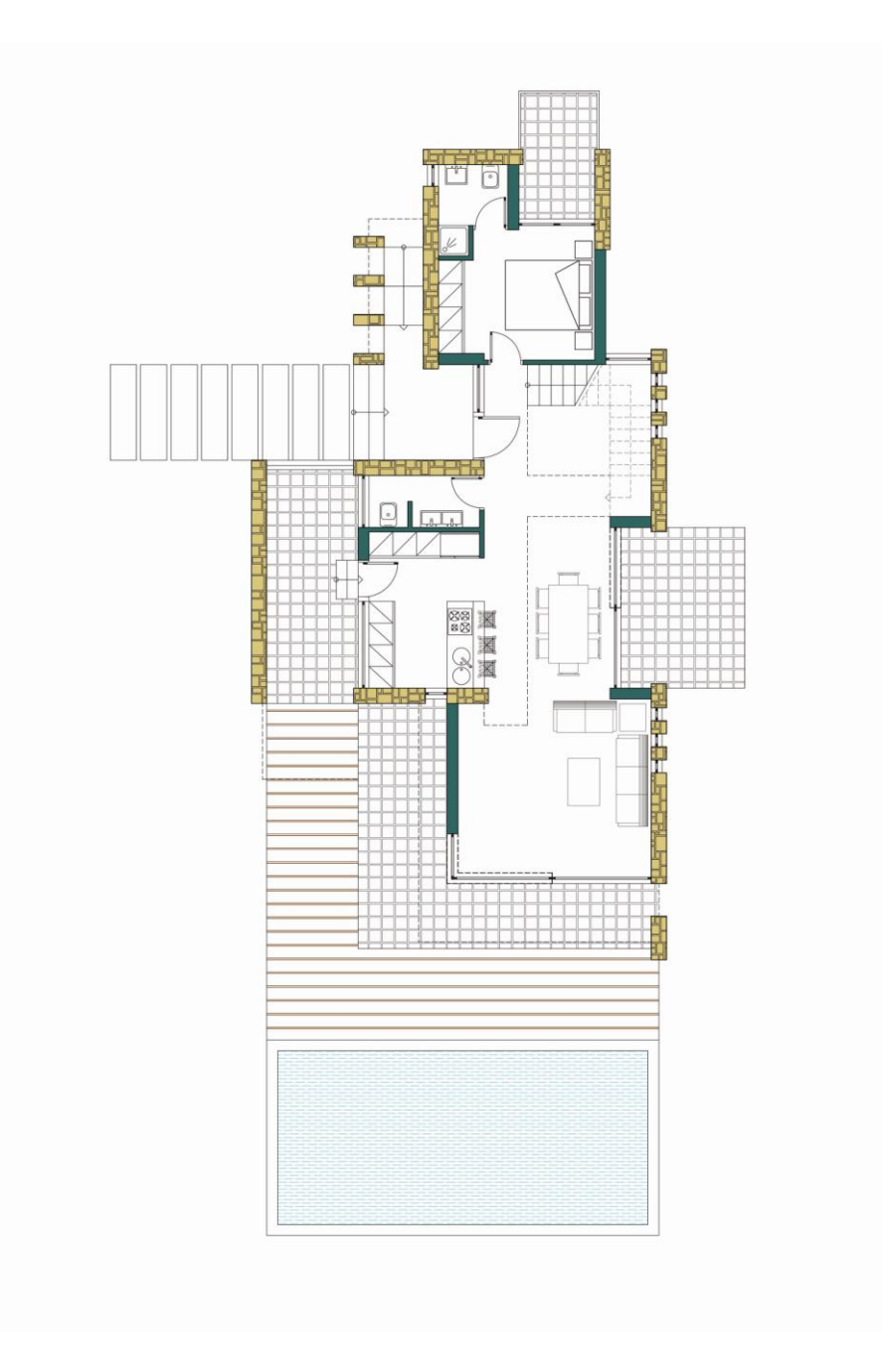

**Εικόνα 16 Κάτοψη Ισογείου**

Σχεδίαση 3D σπιτιού με φωτορεαλισμό Χρησιμοποιώντας το πρόγραμμα Sketch up

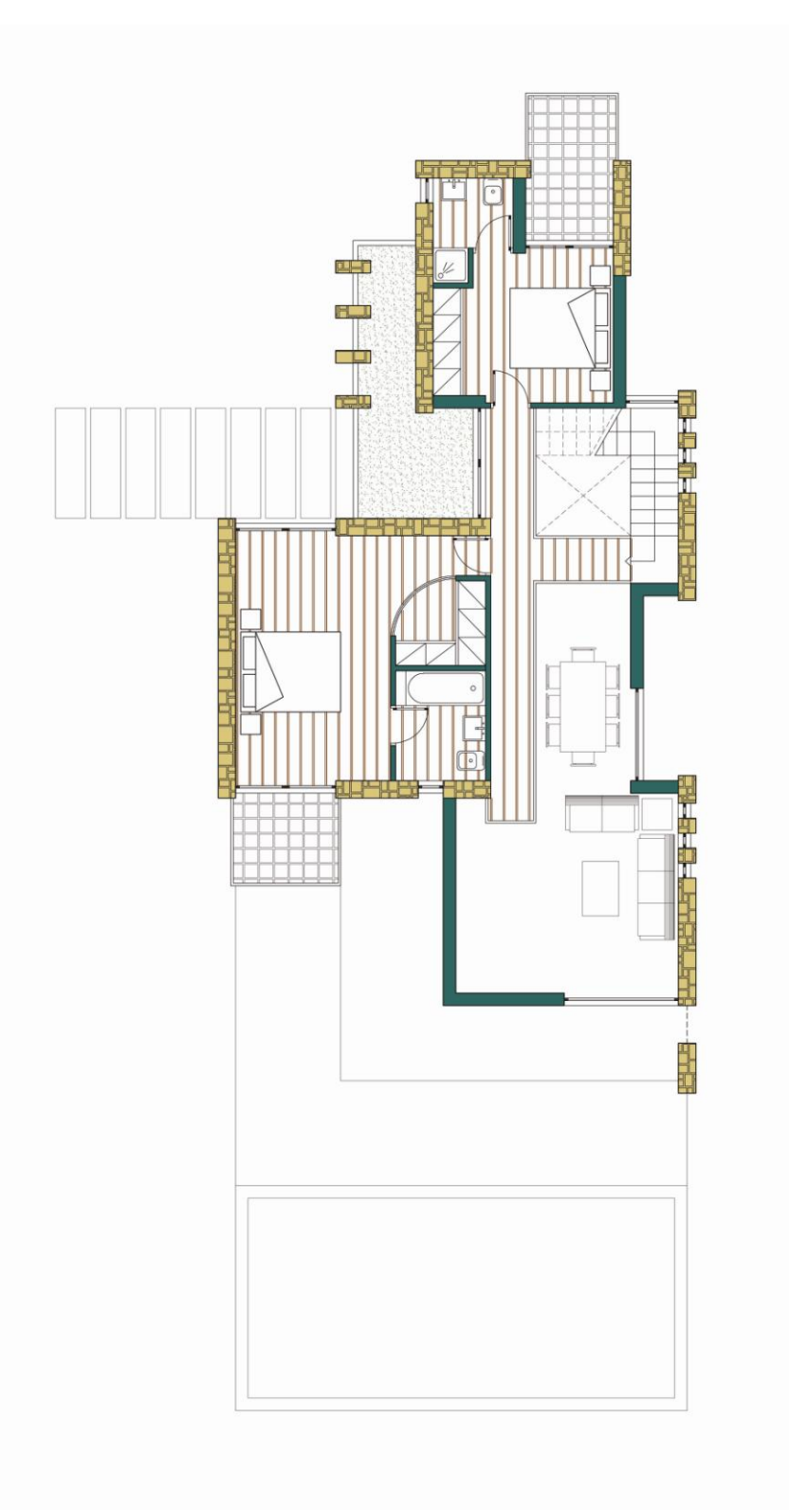

**Εικόνα 17 Κάτοψη Πρώτου Ορόφου**

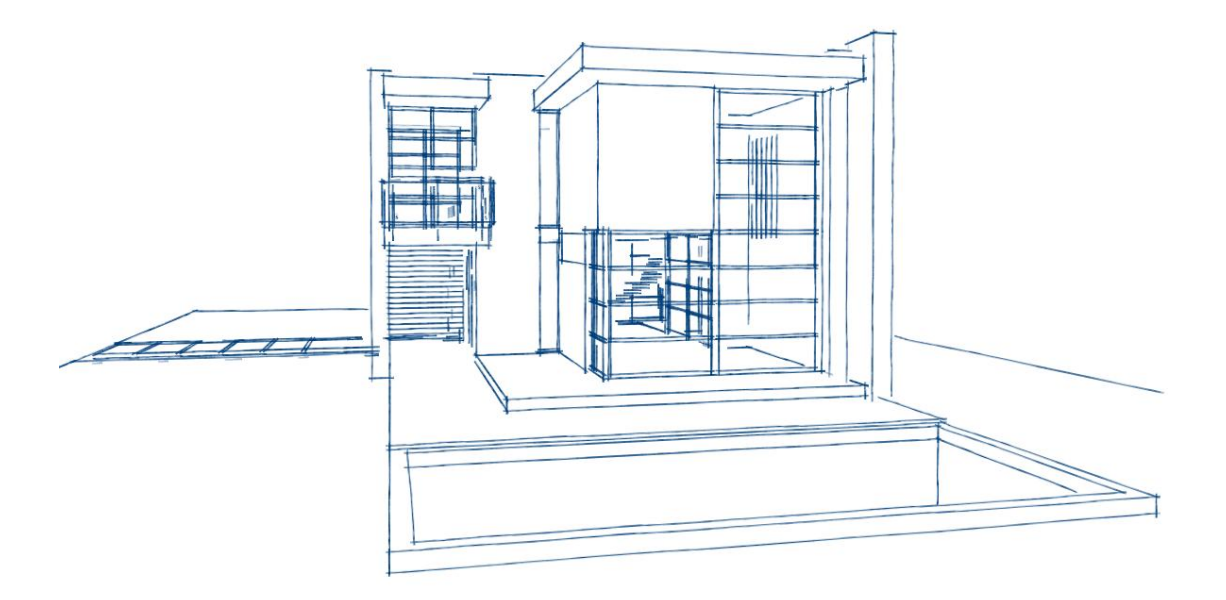

<span id="page-45-0"></span>**3.2 Σκίτσο του Σπιτιού**

### <span id="page-45-1"></span>**3.3 Πρωταρχικά Μοντέλα**

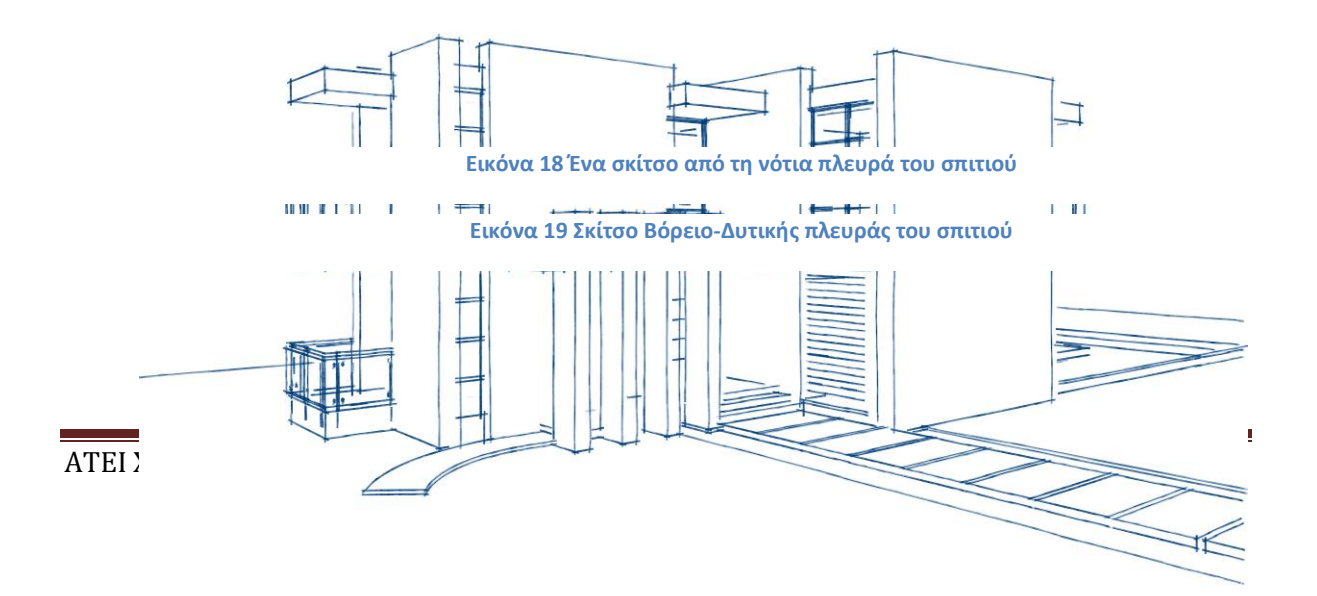

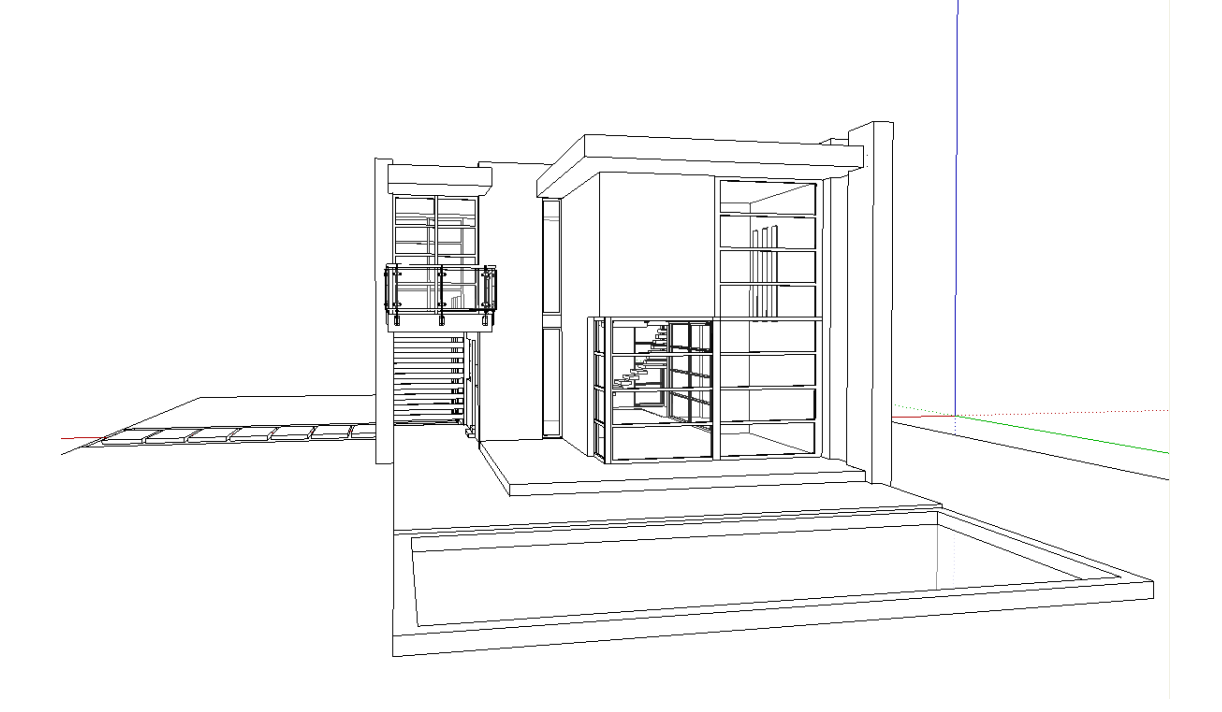

#### **Εικόνα 20 Μοντέλο Wireframe στα Νότια**

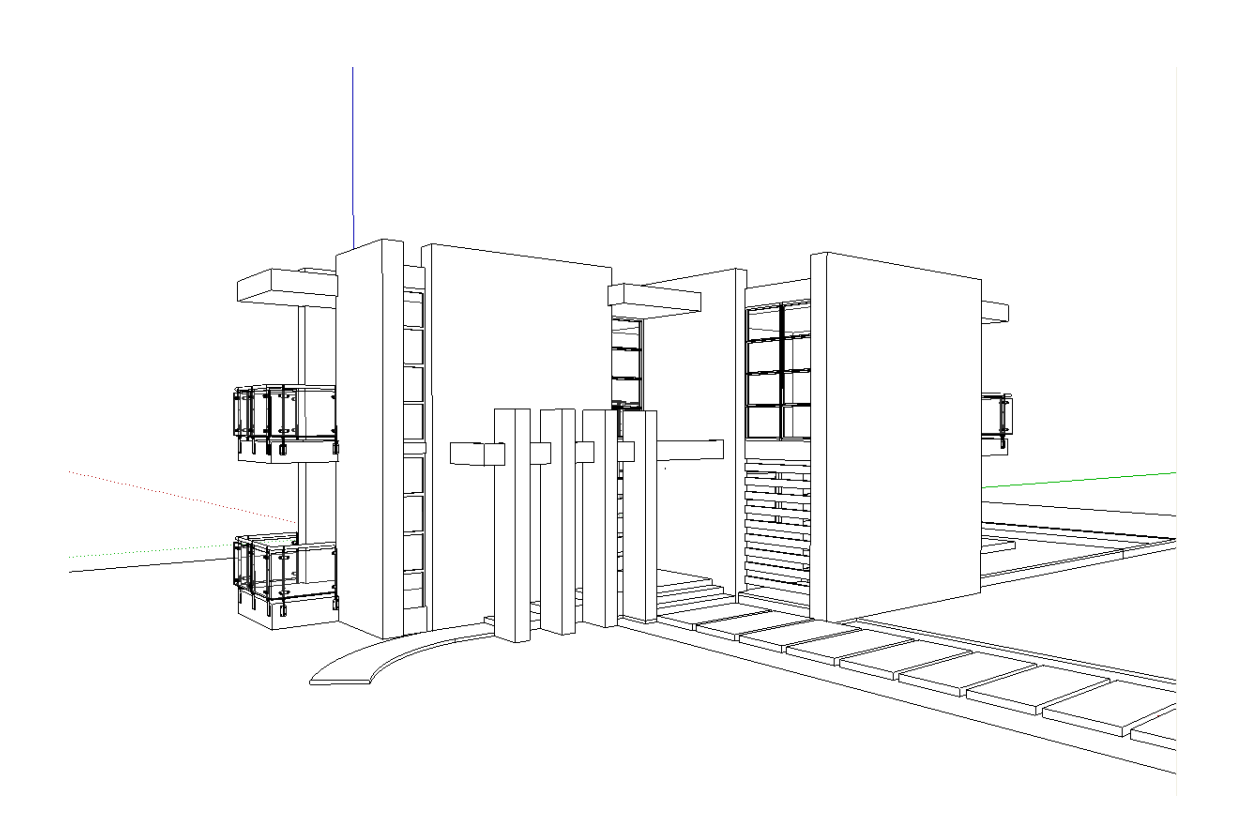

**Εικόνα 21 Μοντέλο Wireframe στα Βόρειο-Δυτικά**

### **3.4 Μοντέλα με υφές**

<span id="page-47-0"></span>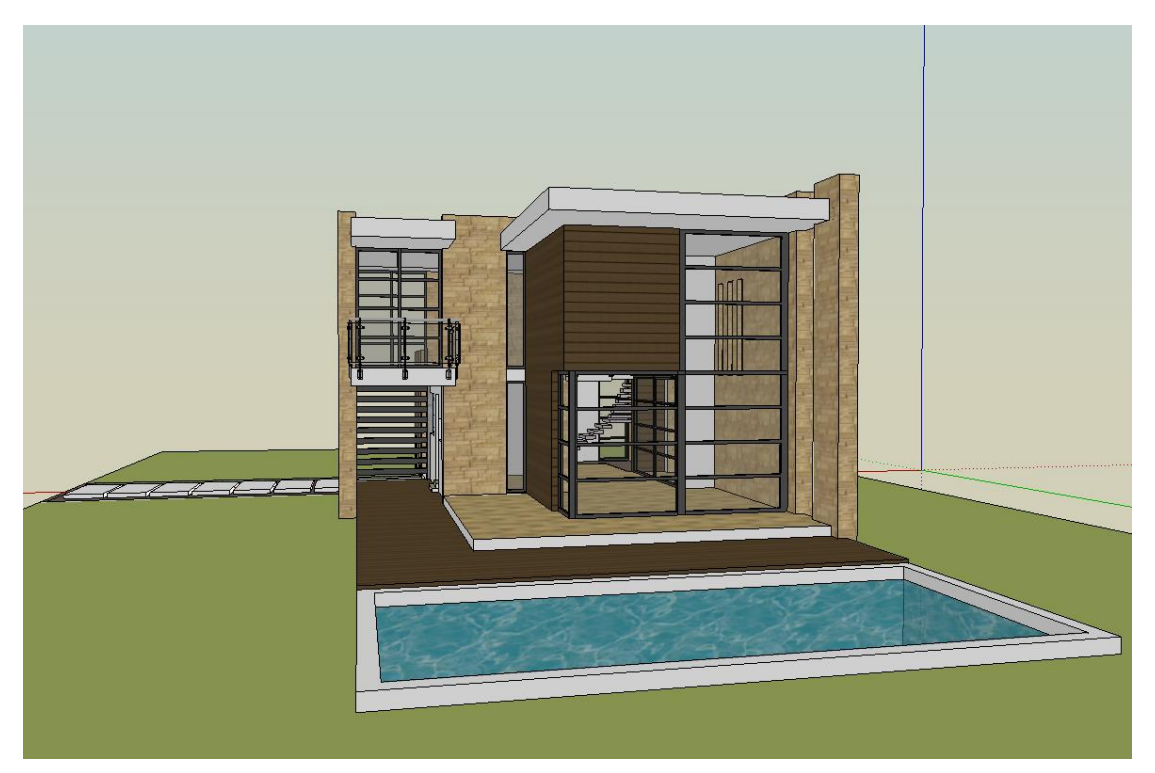

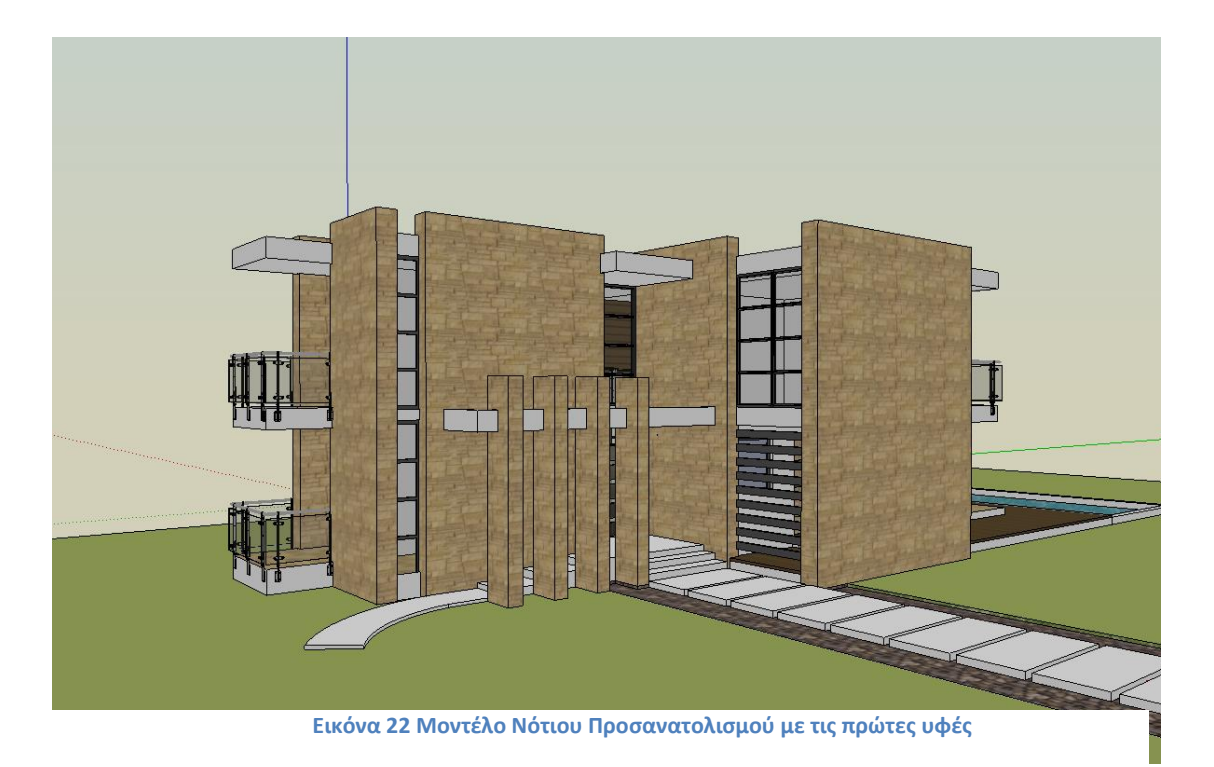

### **3.5 Μετά το Rendering**

![](_page_48_Picture_3.jpeg)

#### **Εικόνα 24 Νότια πρόσοψη**

![](_page_48_Picture_5.jpeg)

**Εικόνα 25 Βόρειο-Δυτική πρόσοψη**

#### **3.6 Τελικό αποτέλεσμα**

<span id="page-49-0"></span>Αυτό είναι το τελικό αποτέλεσμα που βγάλαμε, αφού τοποθετήσαμε και τα τελευταία εφέ στο μοντέλο μας.

![](_page_49_Picture_4.jpeg)

**Εικόνα 26 Νότια πλευρά**

![](_page_49_Picture_6.jpeg)

**Εικόνα 27 Βόρεια Πλευρά**

![](_page_50_Picture_2.jpeg)

**Εικόνα 29 Νότια -Ανατολική Πλευρά**

![](_page_50_Picture_4.jpeg)

**Εικόνα 28 Βόρειο- Ανατολική πλευρά**

### <span id="page-51-0"></span>**Κεφάλαιο 4: Συμπεράσματα**

Μετά από τη χρήση του προγράμματος για τη διεκπεραίωση της πτυχιακής εργασίας, είδαμε ότι το Sketch Up είναι ένα πολύ καλό πρόγραμμα για μη εξοικειωμένους, με το χώρο του τρισδιάστατου σχεδίου, χρήστες προσφέροντας πολλά εργαλεία και άνετο περιβάλλον εργασίας για την πραγματοποίηση απλών, αλλά και πολύπλοκων έργων.

Πολύ σημαντικό χαρακτηριστικό του προγράμματος ήταν η βοήθεια που προσέφερε, και οι σαφείς οδηγίες σε περίπτωση που χρειάζονταν να ανατρέξεις για βοήθεια.

 Κλείνοντας, με βάση την εμπειρία από αυτή τη πτυχιακή εργασία, καταλήγουμε στο συμπέρασμα ότι το Sketch Up είναι το καταλληλότερο πρόγραμμα που μπορεί να χρησιμοποιήσει κανείς για να ενταχθεί στον κόσμο του τρισδιάστατου σχεδίου.

### **Β. Βιβλιογραφία**

<span id="page-52-0"></span>Narayan, K. Lalit (2008). *[Computer Aided Design and Manufacturing](http://books.google.com/books?id=zXdivq93WIUC&printsec=frontcover)*. New Delhi: Prentice Hall of India. p. 4. [ISBN](http://en.wikipedia.org/wiki/International_Standard_Book_Number) [812033342X.](http://en.wikipedia.org/wiki/Special:BookSources/812033342X)

Madsen, David A. (2012). *[Engineering Drawing & Design](http://books.google.com/books?id=qdtJDEPZrrkC&pg=PA2)*. Clifton Park, NY: Delmar. p. 10. [ISBN](http://en.wikipedia.org/wiki/International_Standard_Book_Number) [1111309574.](http://en.wikipedia.org/wiki/Special:BookSources/1111309574)

Farin, Gerald; Hoschek, Josef and Kim, Myung-Soo (2002). *[Handbook of computer](http://books.google.com/books?id=0SV5G8fgxLoC)  [aided geometric design \[electronic resource\]](http://books.google.com/books?id=0SV5G8fgxLoC)*. Elsevier. [ISBN](http://en.wikipedia.org/wiki/International_Standard_Book_Number) [978-0-444-51104-1.](http://en.wikipedia.org/wiki/Special:BookSources/978-0-444-51104-1)

Pottmann, H.; Brell-Cokcan, S. and Wallner, J. (2007) ["Discrete surfaces for](http://www.geometrie.tuwien.ac.at/ig/sn/2007/pbw_surfaces_07/pbw_surfaces_07.html)  [architectural design",](http://www.geometrie.tuwien.ac.at/ig/sn/2007/pbw_surfaces_07/pbw_surfaces_07.html) pp. 213–234 in *Curve and Surface Design*, Patrick Chenin, 5. Tom Lyche and Larry L. Schumaker (eds.), Nashboro Press, [ISBN 978-0-9728482-7-5.](http://en.wikipedia.org/wiki/Special:BookSources/9780972848275)

["3D Feature-based, Parametric Solid Modeling".](http://engineershandbook.com/Software/cad2.htm#3dp) *engineershandbook.com*. [προσβάσιμο στις 24 Σεπτεμβρίου 2014]

["History of CAD/CAM".](http://www.cadazz.com/cad-software-history.htm) CADAZZ. 2004. [προσβάσιμο στις 24 Σεπτεμβρίου 2014]

Pillers, Michelle (March 1998). ["MCAD Renaissance of the 90's".](http://web.archive.org/web/20070422170613/http:/www.edeinc.com/Cadence/98Mar/Article98Mar.html) Cadence Magazine. Archived from [the original](http://www.edeinc.com/Cadence/98Mar/Article98Mar.html) on 2007-04-22.

Bozdoc, Martian (2003). ["The History of CAD".](http://mbinfo.mbdesign.net/CAD-History.htm) iMB. [προσβάσιμο στις 24 Σεπτεμβρίου 2014]

Carlson, Wayne (2003). "A Critical History of [Computer Graphics and Animation".](http://accad.osu.edu/~waynec/history/lesson10.html) Ohio State University.

McDonough, Susskind (1952) [Programming-Numerically Controlled Milling](http://origin-www.computer.org/csdl/proceedings/afips/1952/5041/00/50410133.pdf)  [Machine,](http://origin-www.computer.org/csdl/proceedings/afips/1952/5041/00/50410133.pdf) p. 136.

Ross, Douglas T. (17 March 1961). [Computer-Aided Design: A Statement of](http://images.designworldonline.com.s3.amazonaws.com/CADhistory/8436-TM-5.pdf)  [Objectives.](http://images.designworldonline.com.s3.amazonaws.com/CADhistory/8436-TM-5.pdf) MIT USAF 8436-TM-4.

Hurst, J. (1989) [Retrospectives II: The Early Years in Computer Graphics,](http://dl.acm.org/citation.cfm?id=77280) pp. 39–73 in SIGGRAPH 89 Panel Proceedings, ACM New York, NY, USA, [ISBN 0-89791-353-](http://en.wikipedia.org/wiki/Special:BookSources/0897913531) [1](http://en.wikipedia.org/wiki/Special:BookSources/0897913531) [doi:](http://en.wikipedia.org/wiki/Digital_object_identifier)[10.1145/77276.77280](http://dx.doi.org/10.1145%2F77276.77280)

Lincoln Writer, Scopewriter pp. 3–17 Weisberg, David E. [The Engineering Design](http://www.cadhistory.net/toc.htm)  [Revolution.](http://www.cadhistory.net/toc.htm)

Yares, Evan (February 13, 2013) [50 Years of CAD.](http://www.designworldonline.com/50-years-of-cad/#_) DesignWorld

["Looking Back: The TX-2 Computer and Sketchpad 82".](http://web.archive.org/web/20121107151904/http:/www.ll.mit.edu/publications/labnotes/LookingBack_19_1.pdf) *Lincoln Laboratory Journal* **19** (1). 2012. Archived from [the original](http://www.ll.mit.edu/publications/labnotes/LookingBack_19_1.pdf) on 2012-11-07.

["MCS Founder: Patrick J. Hanratty, Ph.D., President and Founder".](http://web.archive.org/web/20050209155207/http:/mcsaz.com/about/founder.htm) *mcsaz.com*. Archived from [the original](http://mcsaz.com/about/founder.htm) on 2005-02-09.

Akeley, Kurt (1981) [Issues and Directions for Graphics Hardware Accelerators.](http://diglib.eg.org/EG/DL/WS/EGGH/EGGH91/003-005.pdf) Eurographics Digital Laboratory, diglib.eg.org.

Computer Graphics [\(4/5/1984\).](http://www.archive.org/details/Computer1984_6) archive.org [προσβάσιμο στις 24 Σεπτεμβρίου 2014]

Διαδικτυακή εγκυκλοπαίδεια wikipedia, θέμα άρθρου Φωτορεαλισμός <http://en.wikipedia.org/wiki/Photorealism> [προσβάσιμο στις 24 Σεπτεμβρίου 2014]

Διαδικτυακή εγκυκλοπαίδεια wikipedia, θέμα άρθρου Rendering γραφικά υπολογιστών [http://en.wikipedia.org/wiki/Rendering\\_\(computer\\_graphics\)](http://en.wikipedia.org/wiki/Rendering_(computer_graphics)) [προσβάσιμο στις 24 Σεπτεμβρίου 2014]

 Σελίδα αξιολόγησης προγραμμάτων για υπολογιστές Toptenreviews.com, τα δέκα καλύτερα προγράμματα CAD για το 2014. Διαθέσιμο από: [http://cad-software](http://cad-software-review.toptenreviews.com/)[review.toptenreviews.com/](http://cad-software-review.toptenreviews.com/) [προσβάσιμο στις 24 Σεπτεμβρίου 2014]

Καϊπαλέξη Λήδα, Τρισδιάστατη μοντελοποίηση κτιρίων με χρήση του λογισμικού Google Sketch-Up. Πτυχιακή εργασία, 2011

Βαφειάδης Λεωνίδας, Καραγάννης Ανάργυρος, Τρισδιάστατη μοντελοποιήση του κτιρίου «Ζ» του ΤΕΙ Πειραιά με το πρόγραμμα Sketch Up. Πτυχιακή εργασία, 2014